Západočeská univerzita v Plzni Fakulta aplikovaných věd Katedra informatiky a výpočetní techniky

# **Bakalářská práce**

# **Domovní dohledový systém založený na mobilním telefonu**

Plzeň 2020 Pavel Zelenka

**Místo této strany bude zadání práce.**

# **Prohlášení**

Prohlašuji, že jsem bakalářskou práci vypracoval samostatně a výhradně s použitím citovaných pramenů.

V Plzni dne 5. července 2020

Pavel Zelenka

# **Abstract**

The goal of this Bachelor's thesis is to develop a mobile phone-based home monitoring system. The work also aims to explore the built-in sensors of the mobile phone, which will be useable for a home-monitoring system. Find out the possibilities of connecting external sensors. Analyze limitations for built-in and external sensors. The bachelor's thesis describes the algorithms and implementation of the application. The work also contains functionality verification tests and test results.

# **Abstrakt**

Cílem této bakalářské práce je vytvořit domovní dohledový systém založený na mobilním telefonu. Práce si dále dává za cíl prozkoumat zabudované senzory mobilního telefonu, které budou využitelné pro domovní dohledový systém. Zjistit možnosti připojení externích čidel. Pro zabudované i externí senzory analyzovat omezení. Bakalářská práce popisuje algoritmy a implementaci aplikace. Práce popisuje prováděné testovací případy a jejich výsledky.

# **Obsah**

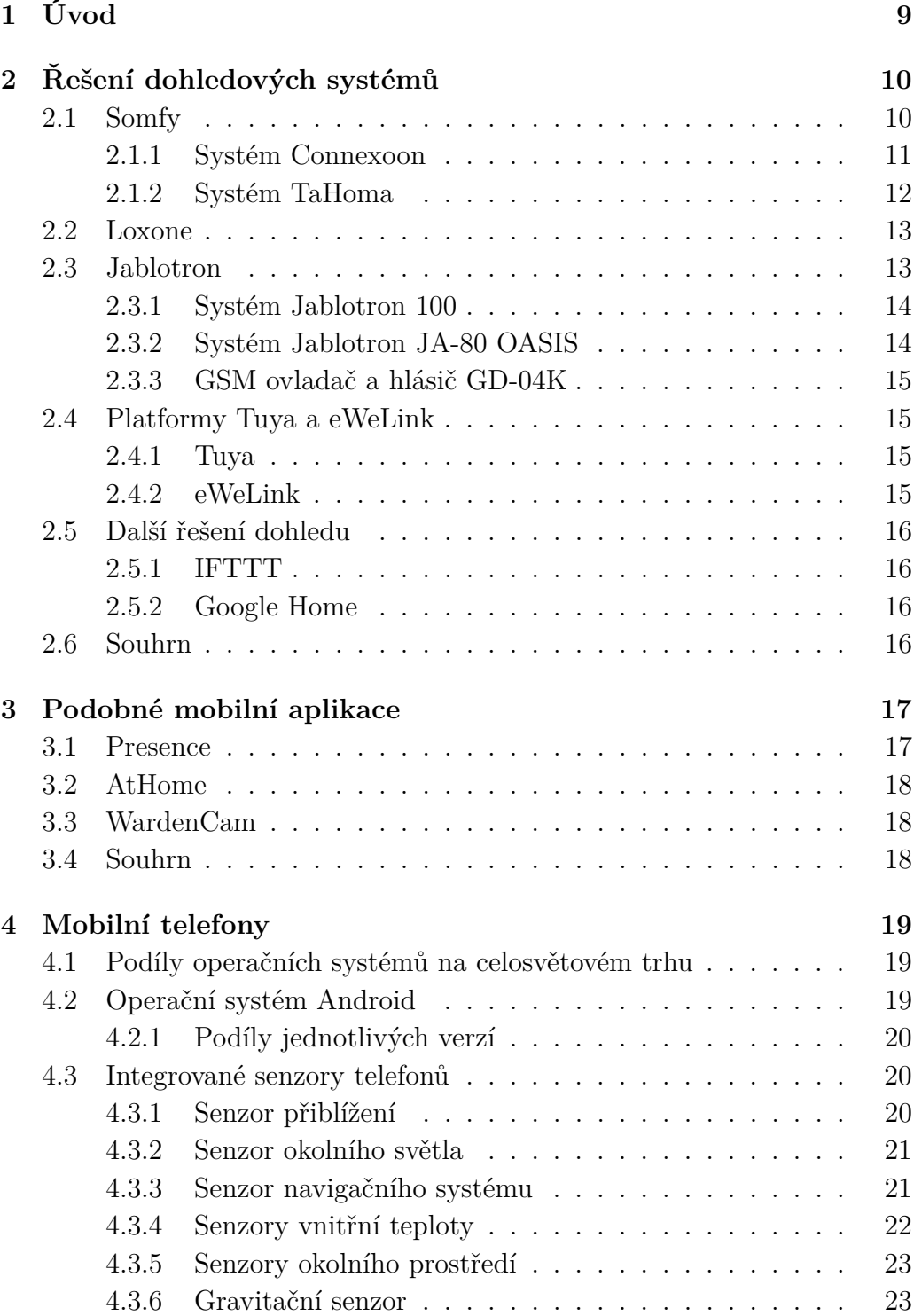

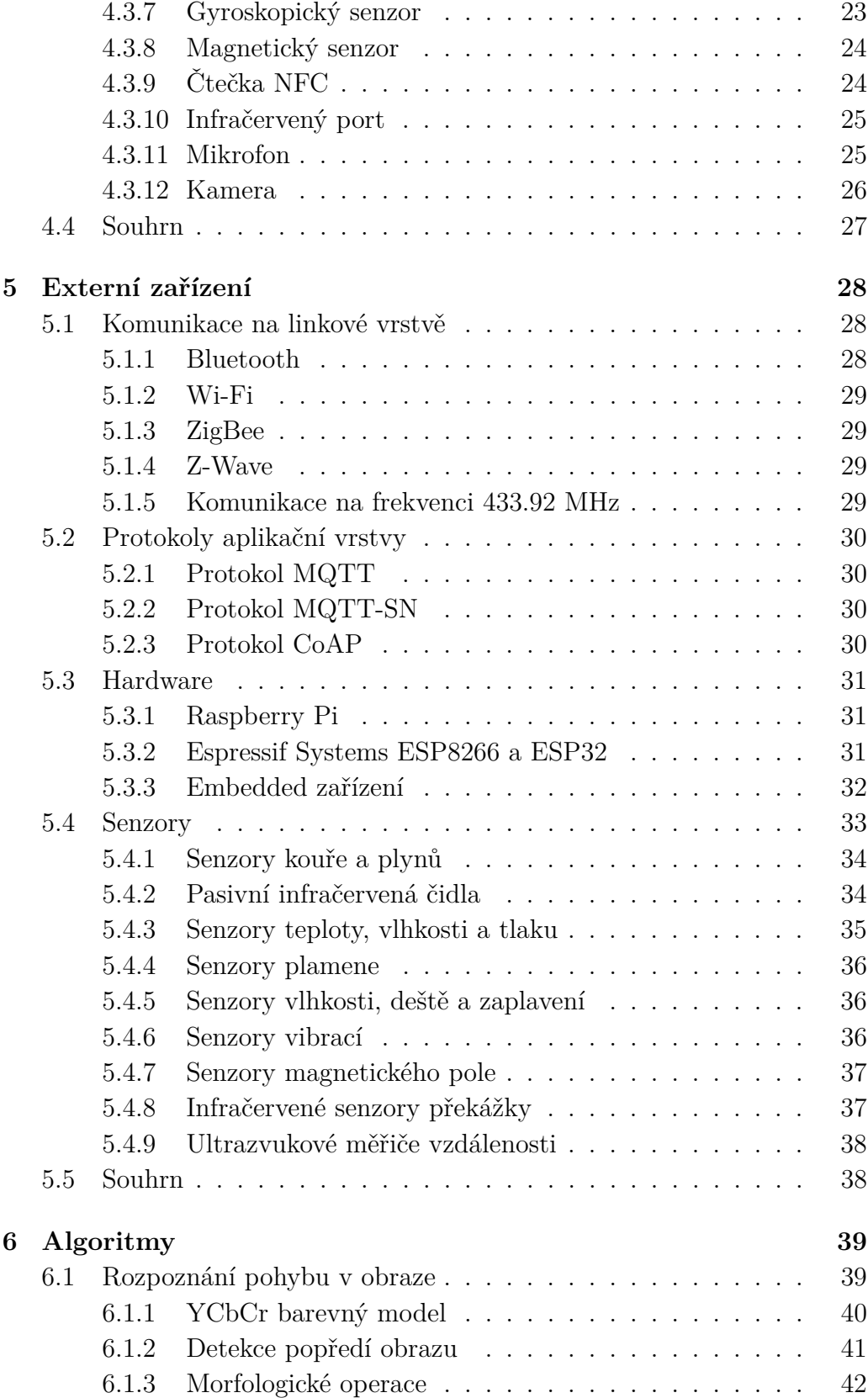

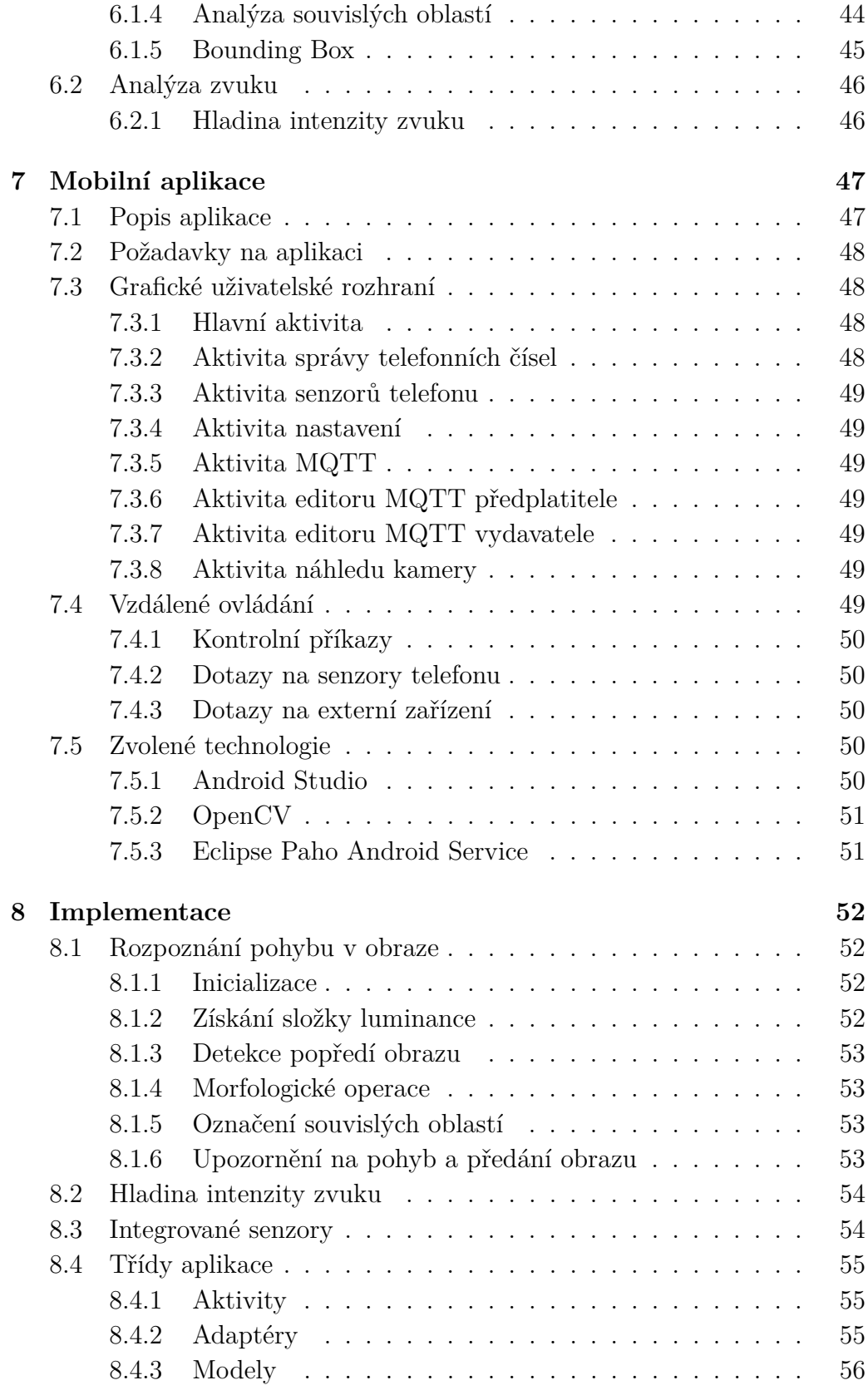

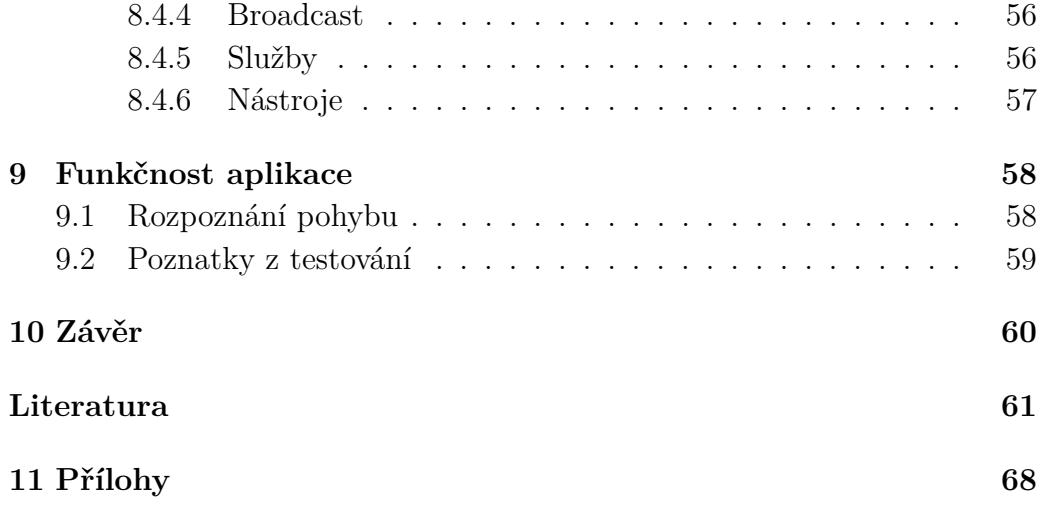

# <span id="page-8-0"></span>**1 Úvod**

Cílem domovních dohledových systémů je vzdálená kontrola, nemusí se však vždy jednat o zabezpečovací systém. Dohledový systém může zajistit ochranu proti zlodějům a v omezené míře i proti přírodním živlům. Důvody pro nasazení systému mohou být též finanční, vzdáleně lze nastavit ohřev vody, spuštění klimatizace či vytápění. Někdy může být důvodem pro zavedení dohledového systému jen zvýšení komfortu obyvatel, kdy lze ovládat elektrické spotřebiče z jednoho místa.

Cílem této práce je k dohledovému systému využít možnosti a vlastnosti dnešních chytrých telefonů, které poskytují velké množství integrovaných senzorů a díky masové produkci jsou za relativně nízkou cenu. Toto řešení založené na mobilním telefonu dále rozšířit o externí senzory, které doplní nevyhovující a chybějící čidla telefonu. Toto řešení bude umožňovat dohled nad senzory bez nutnosti připojení k internetu pomocí SMS.

# <span id="page-9-0"></span>**2 Řešení dohledových systémů**

Profesionální dohledové systémy se dají rozdělit na komplexnější systémy pro chytré domácnosti a na specializované zabezpečovací systémy. Chytré domácnosti kladou většinou důraz na pohodlí uživatelů a automatizaci, zatímco u zabezpečovacích systémů jsou větší možnosti pro kamerové systémy, alarmy a další zabezpečující prvky. V řešení chytré domácnosti na českém trhu působí například společnosti Somfy a Loxone. Zabezpečovací systémy nabízí například Jablotron. Mezi řešeními je velký přesah, chytré domácnosti mají možnost připojení zabezpečovacích prvků, ale nesou s sebou i omezení, například systém TaHoma od Somfy má omezení na 5 připojených kamer. Nástup zažívají i IoT platformy Tuya a eWeLink, které využívají různí výrobci. Standardem je vzdálený dohled nad domácností skrze mobilní telefon se systémem Android nebo iOS.

# <span id="page-9-1"></span>**2.1 Somfy**

Společnost Somfy vyvíjí dvojici vlastních systémů pro automatizaci domácností. Oba systémy jsou založeny na bezdrátové technologii. Využívají centrální jednotku vysílající signál na frekvenci 868-870 MHz. Pro používání je nutná registrace prostřednictvím internetu a využívání cloudové služby. Jednodušší systém Connexoon je určený pro obsluhu pouhých jednotek zařízení a nehodí se tedy pro ovládání celého rodinného domu. Systém nelze ovládat prostřednictvím jediné aplikace, ale má zvlášť aplikaci pro terasu, okna a přístup. Aplikace mají omezení i na možné připojené zařízení, kdy jsou kompatibilní vždy jen některé balíčky prvků. Společnost se tak nejspíše snaží, aby zákazníci upřednostnili komplexnější systém TaHoma, který těmito nedostatky netrpí.

Společnost Somfy vyvinula a používá dvojici vlastních protokolů pro komunikaci mezi prvky chytré domácnosti. Starším protokolem je RTS, který neumožňuje zpětnou vazbu. Problém s neexistencí zpětné vazby odstraňuje novější protokol io-homecontrol.

#### **Protokol RTS**

Technologie RTS (Radio Technology Somfy) funguje na principu jednosměrného rádiového protokolu. Vysílá tedy jen řídící jednotka a příjemce již nijak neodpovídá. Výhodou jsou nižší nároky na příjemce, kterým mohou být například žaluzie a rolety. Nevýhodou tohoto řešení je nemožnost zjištění stavu připojeného zařízení, v případě rolet nelze například zjistit, zdali jsou zrovna staženy.

#### **Protokol io-homecontrol**

Technologie io-homecontrol funguje na principu obousměrného rádiového protokolu. Výhodou je zpětná vazba, lze tedy na rozdíl od protokolu RTS zjistit aktuální stav příjemce. Uživatel může na dálku kontrolovat, zdali jsou zavřený okna, zatažený rolety, zhasnutý světla atp.

## <span id="page-10-0"></span>**2.1.1 Systém Connexoon**

Systém Connexoon je uzpůsobený pro ovládání stínění oken, zařízení na terase a příjezdové brány k domu. Somfy ke každému účelu poskytuje vlastní aplikaci, existuje tedy trojice aplikací pro mobilní telefony, která je dostupná pro systémy Android a iOS.

#### **Aplikace Connexoon Terrace**

Aplikace Connexoon Terrace je určena pro nastavení atmosféry na terase nebo pergole. Lze propojit s hudbou v telefonu, osvětlením a polohou rolet nebo markýzy. Vytvořenou atmosféru je možno uložit pro pozdější obnovení. Aplikace je kompatibilní s prvky pergola io (sada pohonů, například pro markýzy), venkovní svislá žaluzie io, terasová žaluzie io, přípojky io, osvětlení io, snímač slunečního jasu io, snímač teploty io a Philips Hue. [\[70\]](#page-65-0)

#### **Aplikace Connexoon Window**

Aplikace Connexoon Window slouží pro současné ovládání několika zařízení. V aplikaci lze vytvořit až 4 scénáře, které jsou fixně pojmenovány Jsem doma, Nejsem doma, Jsem na dovolené a Nerušit. Ovládat lze například uzavření oken, stažení rolet a žaluzií. Aplikace je kompatibilní s prvky rolety io, venkovní svislá clona io, venkovní žaluzie io, střešní okna io, alarm io, osvětlení io, sluneční snímač io, teplotní snímač io, detektor otevření io a Philips Hue. [\[71\]](#page-65-1)

#### **Aplikace Connexoon Access**

Aplikace Connexoon Access slouží k automatickému otevření brány při příjezdu k domu, rozsvícení světel při příchodu či vypnutí alarmu. Aplikace využívá pro lokalizaci uživatele navigační systém GPS. Aplikace je kompatibilní s prvky brána io, garážová vrata io, připojený zámek io, alarm io, osvětlení io, zásuvky io a Philips Hue. [\[68\]](#page-65-2)

#### **Shrnutí**

Všechny aplikace mají na Google Play poměrně špatné hodnocení mezi 2 až 3 hvězdičkami. Uživatelé aplikacím často vytýkají automatické odhlašování, vyžadování hesla bez možnosti zapamatování, pomalé přihlašování a nepřívětivé předdefinované režimy bez možnosti většího přizpůsobení. Aplikace mají oproti komplexnějšímu systému TaHoma omezení na úzkou skupinu kompatibilních prvků io-homecontrol.

Systém Connexoon využívá řídící jednotku Somfy Connexoon, která s ostatními prvky komunikuje na frekvenci 868 MHz. Pro fungování je nutné připojení k internetu a využití cloudové služby Somfy Connect. Systém je určení pro ovládání malého počtu zařízení, výrobce uvádí, že je systém vhodný pouze pro jeden nebo dva prvky v domácnosti. [\[69\]](#page-65-3)

# <span id="page-11-0"></span>**2.1.2 Systém TaHoma**

Komplexnější systém nazvaný TaHoma umožňuje ovládání všech zařízení jedinou mobilní aplikací TaHoma by Somfy, která je dostupná pro systémy Android a iOS.

Systém pracuje se zařízeními používající protokoly RTS a io-homecontrol. Mimo dvou vlastních protokolů je systém TaHoma dále kompatibilní se zařízeními Z-Wave, EnOcean a výrobky Philips Hue, Hitachi, Evohome a Axis.

Systém využívá řídící jednotku TaHoma Box, která komunikuje s okolím na frekvenci 868-870 MHz. Konfigurace systému probíhá skrze cloudové služby Somfy Connect, proto musí být řídící jednotka připojená k internetu. Připojení k internetu TaHoma Boxu je realizováno skrze Ethernet, vyžadována je možnost automatické konfigurace pomocí DHCP. Jedna řídící jednotka má udávaný dosah až 200 metrů nebo 20 metrů skrz 2 železobetonové zdi. Počet připojených zařízení je omezen. Pomocí protokolu IO-Homecontrol může být připojeno 100 zařízení a skrze protokol RTS 50 zařízení. Do systému lze též připojit až 5 kamer.

# <span id="page-12-0"></span>**2.2 Loxone**

Systém vyžaduje pro fungování řídící jednotku Loxone Miniserver nebo Loxone Miniserver Go.

Loxone Miniserver je drátovou verzí, která je doporučovaná do novostaveb. Skrze až 30 rozšiřujících modulů je možné přidávat další funkce. Dostupné jsou rozšíření Air Base Extension, 1-Wire Extension, EnOcean Extension a mnoho dalších. Pomocí rozšíření Air Base Extension lze připojit až 128 slouží bezdrátových zařízení pomocí technologie Loxone Air. K rozšíření 1- Wire Extension lze připojit až 20 senzorů a čidel, například pro snímání teploty a vlhkosti. EnOcean Extension umožní připojit prvky využívající bezdrátovou technologii EnOcean.

Druhý nabízený Miniserver Go lze používat bez nutnosti montáže. Pro připojení dalších prvků využívá bezdrátovou komunikaci Loxone Air. Pro bezdrátovou technologii Loxone Air společnost nabízí stmívače, okenní kliky, dveřní kontakty, vypínače, IR ovladače, NFC čtečky, žaluziové pohony a různé senzory. K dispozici jsou například pohybový, teplotní, dešťový, sněhový, vlhkostní či záplavový senzor.

Miniserver využívá vlastní operační systém Loxone OS. Systém není založený na Linuxu, jak bývá u podobných zařízení obvyklé. Na Miniserveru běží webový server, skrze který lze domácnost ovládat. Není nutné připojení k internetu, může fungovat jen na lokální síti. K dispozici je i aplikace pro Android a iOS. [\[43\]](#page-63-0)

Skrze aplikaci lze monitorovat a ovládat připojené prvky chytré domácnosti. V případě použití elektroměru Loxone, aplikace může i vytvářet podrobnější statistiky o spotřebě energie a navrhovat možnosti šetření.

# <span id="page-12-1"></span>**2.3 Jablotron**

Společnost Jablotron se zaměřuje na zabezpečovací systémy. Pro mobilní telefony vyvíjí aplikaci MyJABLOTRON [\[33\]](#page-62-0), která umožňuje ovládat různá zařízení u zabezpečovacích systémů Jablotron 100, OASIS, AZOR, ATHOS a GD-04K.

## <span id="page-13-0"></span>**2.3.1 Systém Jablotron 100**

Jablotron 100 (označovaný taky jako JA-100) je profesionální rozšiřitelný zabezpečovací systém. Vlastnosti se odvíjejí od použité ústředny, což je jednotka pro řízení systému. Pro chalupy, rodinné domy a malé podnikatelské prostory lze použít ústředna s vestavěnými GSM/GPRS, LAN komunikátory a rádiovým modulem JA-101KR-LAN nebo její verze bez LAN komunikátoru JA-101KR. Pro koncové zákazníky je ústředna oficiálně neprodejná, instalace probíhá skrze certifikované montážní firmy.

Tyto jednotky umožňují až 50 uživatelských kódů, zasílání SMS oznámení až 8 uživatelům, vzdálené ovládání přes SMS, ovládání pomocí hlasového menu nebo ovládání pomocí mobilní aplikace. Jednotky disponují úložným prostorem pro ukládání událostí. Systém je rozšiřitelný skrze sběrnicové (tzn. drátové) prvky, tak i skrze bezdrátové. Zmíněné jednotky mají zabudovaný rádiový modul pracující na frekvenci 868 MHz. Pro bezdrátovou komunikaci používá Jablotron vlastní obousměrný protokol. [\[31\]](#page-62-1)

Systém mimo ochrany prostorů nabízí i domovní automatizaci, kdy je možné vzdáleně provádět ovládání spotřebičů či řízení a regulaci topení. K zakoupení jsou termostaty, vypínače, zvonky, sirény, bezdrátové závory, kamery a různé detektory. K dispozici jsou například detektory CO, zemního plynu, metanu, propanu, butanu, teploty, kouře, otřesu a náklonu, otevření, pohybu, rozbití skla a další. [\[32\]](#page-62-2)

# <span id="page-13-1"></span>**2.3.2 Systém Jablotron JA-80 OASIS**

Na rozdíl od systému JA-100 lze systém JA-80 OASIS přímo zakoupit a nainstalovat svépomocí. Společnost Jablotron nabízí tzv. akční sety. Například set pro drátové zabezpečení chalupy obsahuje ústřednu s GSM komunikátorem, akumulátorem pro případ výpadku, sadu detektorů obsahují pohybová čidla, kouřová čidla a sirénu. V případě potřeby je možno provést další rozšíření.

Systém lze rozšířit o rádiový modul JA-82R, který může obsluhovat až 50 bezdrátových prvků. K systému lze pak bezdrátově připojit zásuvky, termostaty, detektory, sirény, optické závory, venkovní klávesnice a další zařízení. Komunikace probíhá na frekvenci 868 MHz.

# <span id="page-14-0"></span>**2.3.3 GSM ovladač a hlásič GD-04K**

Fungování ovladače a hlásiče GD-04K je založeno na zasílání SMS zpráv a prozvánění. Zařízení si pamatuje až 100 telefonních čísel, které mohou zařízení ovládat. Ovládání spočívá jen v příkazech zapni a vypni, případně status pro vypsání stavu připojených zařízení. Hlásič se nastavuje skrze aplikaci GD-Link pro počítače se systémem Windows, vzdálená komunikace s aplikací probíhá skrze GPRS. [\[34\]](#page-62-3)

# <span id="page-14-1"></span>**2.4 Platformy Tuya a eWeLink**

Jedná se o dvě různé platformy pro chytrá zařízení, které mají spoustu společných charakteristik. Pomocí jedné aplikace dané platformy lze dohlížet na zařízení od různých výrobců, kteří danou platformu využijí. Pro využívání je nutný bezplatný účet u poskytovatele platformy. Účet lze dále propojit se službami jako IFTTT nebo Google Home. Připojení k internetu je podmínkou. Zařízení jsou většinou připojena skrze WiFi a komunikují se vzdáleným serverem, zde může být i bezpečností riziko.

## <span id="page-14-2"></span>**2.4.1 Tuya**

Tuya využívá aplikaci Smart Life - Smart Living. S účtem lze spojit až 500 zařízení. [\[29\]](#page-62-4) Zařízení mohou používat pro komunikaci síť WiFi, bluetooth nebo ZigBee. Pro spojení s cloudem lze použít i alternativní aplikace.

# <span id="page-14-3"></span>**2.4.2 eWeLink**

Platforma využívá aplikaci eWeLink - Smart Home. Cloudový účet nemá limit na maximální počet zařízení, výrobce však zaručuje bezproblémové používání služby do 150 přidaných zařízení, lze přidat více. Zařízení eWeLink využívají výhradně síť WiFi. [\[12\]](#page-61-0)

# <span id="page-15-0"></span>**2.5 Další řešení dohledu**

## <span id="page-15-1"></span>**2.5.1 IFTTT**

IFTTT (If This Then That) je populární internetová služba pro zařízení pro automatizaci chytré domácnosti. Akce se plánují skrze webové rozhraní, kdy se zvolí předdefinovaná podmínka a k ní se přiřadí podobným způsobem některá předdefinovaná akce. S podporou IFTTT se lze setkat u různých výrobců.

Alternativou může být například Home Assistant, což je svobodný projekt zahrnující službu i vlastní distribuci Linuxu.

# <span id="page-15-2"></span>**2.5.2 Google Home**

Chytrá domácnost od společnosti Google je založena na chytrém reproduktoru, který využívá virtuálního asistenta Google Assistant. K automatizaci je využita služba IFTTT. Nevýhodou je nutnost použití dvojice cloudových služeb od dvou různých poskytovatelů, tak i omezená funkčnost při výpadku internetové konektivity. Systém není vhodný pro zabezpečení domácnosti. V roce 2019 nebyla služba určena pro český trh.

# <span id="page-15-3"></span>**2.6 Souhrn**

Nejvíce blízký našemu zadání je systém GD-04K od společnosti Jablotron, který umožňuje vypsání stavu připojených zařízení a jednoduché operace typu zapni/vypni skrze SMS či prozvonění. Na rozdíl od tohoto systému, naše řešení by mělo poskytnout více možností dohledu. Za nadbytečné již lze považovat ovládání prozvoněním, protože telefonní tarify již často obsahují neomezené SMS balíčky.

Část výše zmíněných dohledových systémů nabízí sledování otřesů, kamerový dohled, detekci tónu, detekci pohybu či zjištění intenzity světla. Všechny tyto možnosti v nějaké míře lze realizovat pomocí téměř libovolného telefonu se systémem Android. Některé telefony navíc umožní přidat i NFC čtečku, IR ovládání a snímače teploty, vlhkosti, tlaku.

# <span id="page-16-0"></span>**3 Podobné mobilní aplikace**

Z distribučního kanálu aplikací Google Play byly odzkoušeny aplikace Presence, AtHome a WardenCam, které měly popisem blízko našemu zadání. Zaměřením je nejblíže aplikace Presence, která umožňuje kombinaci mobilního telefonu s různými externími senzory využívající ZigBee. Aplikace AtHome a WardenCam se zaměřují jen na kamerový dohled.

# <span id="page-16-1"></span>**3.1 Presence**

Aplikace Presence [\[56\]](#page-64-0) slouží pro domovní dohledový systém, který kombinuje mobilní telefon s externími zařízeními. Mobilní telefon v tomto systému slouží jako bezpečnostní kamera s detekcí pohybu a záznamem zvuku. K aplikaci lze připojit jen externí zařízení z on-line obchodu Presence, který zahrnuje detektory pohybu, detektory otevření dveří, dotyková tlačítka, teploměry, vlhkoměry, termostaty a chytrou zásuvku. Pro připojení externích zařízení je nutné též zakoupit vysílací jednotku ZigBee.

Ovládání systému se provádí prostřednictvím mobilní aplikace nebo skrze webové rozhraní. Systém má režimy doma a pryč, kdy mohou mít zařízení nastavena odlišná pravidla.

Aplikace na telefonu lze přepnout do režimu bezpečnostní kamery, která umožňuje upozornění při detekci pohybu a zároveň lze sledovat záběr kamery z jiného zařízení. Uživatel může přidat i více telefonu v režimu kamera. V případě odpojení telefonu z elektrické sítě se odešle upozornění. Při zapnutém detekování pohybu se ukládá videozáznam na cloudové úložiště, kde každý registrovaný uživatel získá bezplatně 50 MB prostoru. Na e-mailovou adresu uvedenou při registraci se odešle zpráva, kde je odkaz na pořízenou nahrávku.

Výhodou aplikace je, že nepožaduje žádné měsíční poplatky. Platí se za zvětšení cloudového úložiště či jednorázově za externí zařízení. Aplikace je též kompatibilní se systémem Amazon Alexa. Nevýhodou je, že aplikace se omezuje na trh USA, externí zařízení nelze zakoupit pro evropský trh.

# <span id="page-17-0"></span>**3.2 AtHome**

Aplikace AtHome od iChano incorporation pro Android se skládá z dvou samostatných aplikací AtHome Video Streamer [\[28\]](#page-62-5) a AtHome Camera [\[27\]](#page-62-6). AtHome Video Streamer se nainstaluje do zařízení, které bude moc být využíváno jako kamera. AtHome Camera pak slouží jako monitorující aplikace. Aplikace zvládá přenos videa a zvuku v reálném čase, pro pokročilejší možnosti je nutné využít placenou cloudovou službu. Mezi placenou službu patří například rozpoznávání obličeje a záznam videa až na 30 dní. Aplikace zobrazuje stav baterie záznamového zařízení.

AtHome má pokročilé možnosti pro kamerový dohled, lze přidávat i další externí kamery, neumožňuje však již připojení jiných senzorů.

# <span id="page-17-1"></span>**3.3 WardenCam**

Aplikace WardenCam od Listudio LLC pro Android [\[41\]](#page-63-1) slouží pro přenos obrazu a zvuku. Aplikace může být v režimu kamera nebo v režimu sledující, režim se nastaví při spuštění aplikace. Výhodou této aplikace je propojení s účtem Google, aplikace může díky tomu pro ukládání záznamů využívat bezplatný disk Google. Z aplikace ve sledujícím režimu lze zapnout detekci pohybu, notifikace, svítilnu a noční režim. Aplikace při zapnuté detekci pohybu zašle na sledující zařízení notifikaci s fotografií a celý záznam s pohybem uloží na připojený disk Google. Aplikace zobrazuje stav baterie záznamového zařízení.

WardenCam má mimo kamerového dohledu zajímavou funkci přenosu zvuku, je tak vhodný pro použití jako tzv. dětská chůvička, kdy je možno sledovat dítě v postýlce a skrze telefon na něj promluvit. Mimo kamerový dohled neumožňuje sledování jiných čidel telefonu.

# <span id="page-17-2"></span>**3.4 Souhrn**

Zajímavostí u všech aplikací bylo, že během záznamu nebylo možné telefon uzamknout. Jedná se pravděpodobně o omezení systému, kdy od Androidu 9.0 nemůže běžet nahrávání zvuku a videa na pozadí. [\[78\]](#page-66-0)

# <span id="page-18-0"></span>**4 Mobilní telefony**

# <span id="page-18-1"></span>**4.1 Podíly operačních systémů na celosvětovém trhu**

Dle statistik StatCounter [\[73\]](#page-66-1) byl v roce 2018 nejrozšířenějším mobilním operačním systémem Android. S podílem kolem 75 % má dominantní postavení na celosvětovém trhu s mobilními operačními systémy. Na druhém místě je s 22% podílem operační systém iOS. Ostatní systémy mají zanedbatelný podíl na trhu. Podíl operačních systémů je uveden v tabulce [4.1.](#page-18-3)

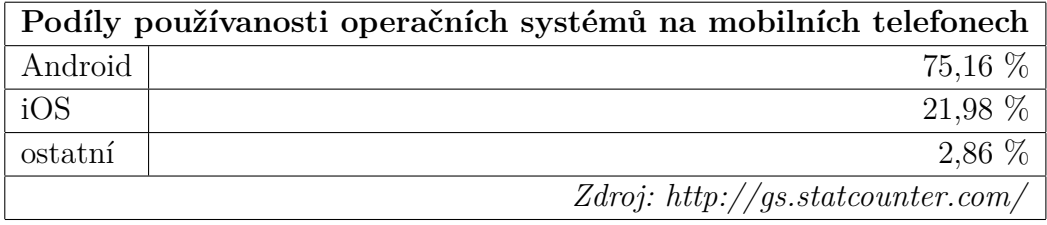

<span id="page-18-3"></span>Tabulka 4.1: Podíly používanosti operačních systémů na mobilních telefonech v prosinci 2018.

# <span id="page-18-2"></span>**4.2 Operační systém Android**

Android je operační systém pro mobilní telefony vyvinutý společností Google. Staví na linuxovém jádře, ale oproti jiným linuxovým distribucím má mnoho odlišností, proto linuxové programy nejsou na Androidu spustitelné. Aplikace jsou oficiálně distribuovány skrze on-line obchod Google Play.

Google však samotné telefony neprodává, nabízí jen operační systém s předinstalovanými aplikacemi, který používají výrobci na svých telefonech. Mezi největší výrobce telefonů ze systémem Android patří Samsung, Huawei, Xiaomi, OPPO, Lenovo, LG, ZTE a mnoho dalších menších výrobců.

# <span id="page-19-0"></span>**4.2.1 Podíly jednotlivých verzí**

Dle statistik StatCounter [\[72\]](#page-65-4) byla v prosinci 2018 nejpoužívanější verze 6.0 Marshmallow. Jedná se o verzi již z roku 2015. Verze 9 Pie byla ve statistice vedena v kolonce ostatní se staršími systémy. Podíly verzí jsou uvedeny v tabulce [4.2.](#page-19-3)

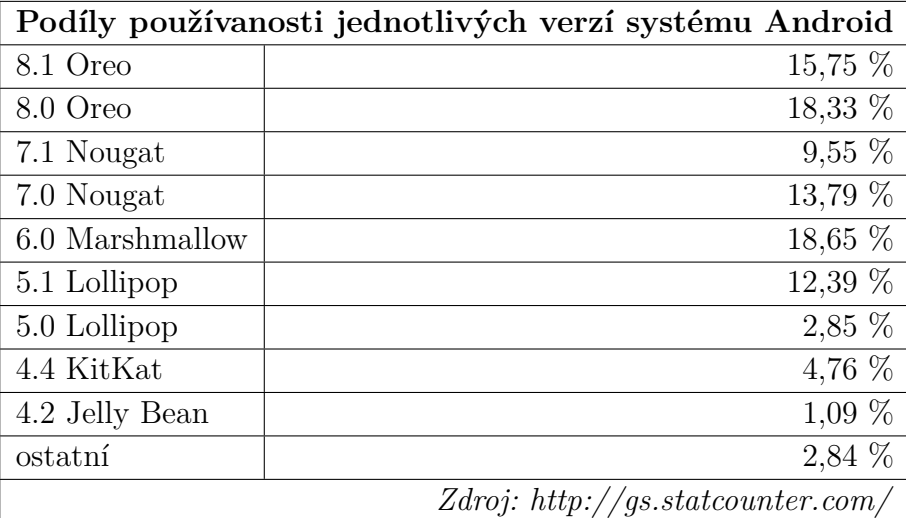

<span id="page-19-3"></span>Tabulka 4.2: Podíly používanosti verzí systému Android v prosinci 2018.

# <span id="page-19-1"></span>**4.3 Integrované senzory telefonů**

V této podkapitole rozebere vybrané senzory telefonu, jejich hlavní účel a princip fungování. Z účelu a principu fungování často plynou různá omezení, které ve stručnosti zmíníme.

# <span id="page-19-2"></span>**4.3.1 Senzor přiblížení**

# **Účel senzoru**

Senzor přiblížení rozpozná, když se k telefonu přiblíží předmět. Používá se většinou pro zhasnutí displeje telefonu při telefonním hovoru. Při přiložení k uchu se tím šetří baterie a zamezí nechtěnému stisknutí displeje.

#### **Princip**

Senzor se skládá z infračervené LED diody sloužící jako vysílač paprsku a z detektoru světla sloužícího jako přijímač. Při přiblížení senzoru k objektu se infračervené světlo odrazí zpět a detektor světla jej zaznamená. [\[48\]](#page-63-2)

#### **Omezení**

Nevýhodou řešení detektoru přiblížení skrze infračervené světlo je náchylnost na okolní prostředí, výsledek může být ovlivněn například osvětlením, prachem nebo kouřem. Černá barva může infračervený paprsek pohltit, objekt pak též nebude při přiblížení zaznamenán. [\[9\]](#page-60-1)

Některé senzory přiblížení vracejí jen binární hodnotu, tj. blízko a daleko. Typicky daleko vyjadřuje vzdálenost více než 5 cm, blízko pak méně než 5 cm. Hodnota je vždy udávána v centimetrech. [\[22\]](#page-61-1)

#### **Umístění**

Senzor se obvykle nachází na čelní straně telefonu nad displejem.

## <span id="page-20-0"></span>**4.3.2 Senzor okolního světla**

### **Účel senzoru**

Senzor okolního světla (ALS) u mobilních telefonů je často spojen se senzorem přiblížení. Detekce světla primárně slouží k automatickému nastavení jasu obrazovky. [\[48\]](#page-63-2) Získaná hodnota je vyjádřena jednotkou intenzity osvětlení lux.

#### **Princip**

Senzor světla je možno považovat jako přijímač vln o frekvencích odpovídající od infračerveného přes viditelné až k ultrafialovému světlu. Využít lze například fotorezistor, jehož odpor klesá s rostoucí intenzitou dopadajícího světla. Další možností je využití fotodiody. [\[16,](#page-61-2) [42\]](#page-63-3)

#### **Umístění**

Obvykle se nachází na čelní straně telefonu vedle fotoaparátu. Bývá standardně dostupný na většině telefonů. [\[20\]](#page-61-3)

# <span id="page-20-1"></span>**4.3.3 Senzor navigačního systému**

# **Účel senzoru**

Navigační systém se využívá k určení polohy telefonu na Zemi. V současnosti jsou pro civilní využití určeny globální systémy GPS, Galileo, GLO- NASS a BeiDo. Používají se například pro zobrazení polohy na mapě, určení nadmořské výšky, získání dat o počasí z nejbližší meteostanice a podobně.

### **Princip**

Senzor přijímá signál vysílaný satelity na oběžné dráze Země. Satelit vysílá na Zemi tzv. efemeridy, což jsou údaje o zdánlivé poloze, kde by se v daný čas měl satelit nacházet. Každý satelit má vlastní efemeridy, nemůže tak dojít k záměně. Od zachycených satelitů se vypočítají průsečíky, pro určení polohy je zapotřebí zachytit signál alespoň od 4 satelitů. Veškeré výpočty provádí mobilní telefon. Mimo satelitů se využívají i údaje o poloze od operátora a aproximací lze zpřesnit přibližnou polohu zařízení. [\[23\]](#page-61-4)

#### **Omezení**

Určování polohy může být problematické v husté zástavbě, v budovách a v místech bez přímé viditelnosti na oblohu. Viditelnost na oblohu může být omezená i počasím. Protože veškeré výpočty provádí až telefon, může při používání navigace docházet k vyššímu vybíjení baterie. [\[48\]](#page-63-2)

## <span id="page-21-0"></span>**4.3.4 Senzory vnitřní teploty**

### **Účel senzorů**

Senzory vnitřní teploty slouží převážně pro zajištění bezpečnosti při používání. Telefony disponují dle modelu různým počtem teplotních čidel. Každý prodávaný telefon by měl být osazen alespoň senzorem teploty baterie z důvodu zamezení přehřátí a výbuchu.

#### **Omezení**

Teplotní čidla se často omezují jen na sledování rizikových komponent (tj. procesor, baterie), které jsou ovlivněny vytížením telefonu. I když je teplota těchto komponent ovlivněna okolním prostředím, není spolehlivé je použít pro měření okolní teploty. [\[51\]](#page-64-1)

#### **Umístění**

Každá baterie pro mobilní telefon je vybavena zabudovaným termistorem NTC[1](#page-21-1) a termostatem, který při vysoké teplotě zařízení od baterie odpojí. [\[4\]](#page-60-2)

<span id="page-21-1"></span><sup>1</sup>Negative Temperature Coefficient – odpor termistoru klesá s vyšším zahřátím.

# <span id="page-22-0"></span>**4.3.5 Senzory okolního prostředí**

## **Účel senzorů**

Mezi tyto senzory jsem zařadil méně obvyklé senzory pro sledování okolní teploty, relativní vlhkosti, barometrického tlaku a kvality ovzduší. Využívají se pro monitorování zdraví, upozornění na suchost či vysoké teploty. Barometr může poskytnout informace o nadmořské výšce aplikaci používající GPS a tím urychlit určování polohy. [\[6\]](#page-60-3)

#### **Omezení**

V současnosti nejsou tyto senzory k dispozici na většině mobilních telefonů. [\[20\]](#page-61-3)

# <span id="page-22-1"></span>**4.3.6 Gravitační senzor**

## **Účel senzoru**

Gravitační senzor (též akcelerometr) měří zrychlení, používá se například pro zjištění orientace telefonu či pro počítání kroků. Určení směru pohybu probíhá jen ve dvou osách, pro zjištění i třetí osy se využívá v kombinaci s gyroskopem.

#### **Princip**

Gravitační senzor využívá piezoelektrického jevu. V senzoru jsou pevně osazeny krystaly, které generují napětí při působení deformační síly. [\[5,](#page-60-4) [48\]](#page-63-2)

# <span id="page-22-2"></span>**4.3.7 Gyroskopický senzor**

## **Účel senzoru**

Gyroskopický senzor měří úhlovou rychlost. Stejně jako gravitační senzor je využíván pro zjištění orientace telefonu. [\[5\]](#page-60-4)

#### **Princip**

V telefonech se používají gyroskopy s technologií MEMS. Základem je mechanická struktura upevněná pomocí pružin v rámu. Směr pohybu musí být kolmý. Vzniká tak Coriolisova síla, která způsobuje stlačení pružin a posuv měřících plošek, které fungují jako elektrovody vzduchových kondenzátorů. [\[48,](#page-63-2) [75\]](#page-66-2)

# <span id="page-23-0"></span>**4.3.8 Magnetický senzor**

## **Účel senzoru**

Magnetický senzor je využíván jako kompas pro určení světových stran. [\[5\]](#page-60-4)

#### **Princip**

Senzor funguje na principu Hallova jevu. Hallův jev spočívá ve vychylování směru toku elektrického proudu v závislosti na velikosti indukce magnetického pole. [\[76\]](#page-66-3)

# <span id="page-23-1"></span>**4.3.9 Čtečka NFC**

# **Účel senzoru**

Technologie NFC (Near Field Communication) je určena pro bezdrátovou komunikaci na malé vzdálenosti, obvykle do 4 cm. Může sloužit pro komunikaci mezi dvěma zařízeními, pro čtení a zápis do NFC tagů (malé pasivní úložné prostory) nebo pro nahrazení magnetické karty (např. platební karty, městské karty, přístupové karty). [\[21\]](#page-61-5)

NFC je zpětně kompatibilní s RFID (Radio Frequency Identification), která se využívá k identifikaci zboží namísto čárových kódů.

#### **Princip**

Rádiová bezdrátová technologie NFC komunikuje na frekvenci 13,56 MHz. K přenosu využívá elektromagnetickou indukci, což umožňuje napájet pasivní součástky v blízkém okolí (např. NFC tagy), které nejsou jinak připojeny k elektřině.

## **Omezení**

NFC slouží pro přenosy malých objemů dat, rychlost přenosu je omezena na 424 kb/s.

#### **Umístění**

Umístění není jednotné. [\[38\]](#page-63-4)

# <span id="page-24-0"></span>**4.3.10 Infračervený port**

### **Účel senzoru**

Infračervený port se dříve využíval pro přenos dat mezi telefony, v současnosti slouží převážně pro ovládání další elektroniky. Infračerveným přijímačem jsou běžně ovládány televize, projektory, set-top boxy a Hi-Fi systémy.

### **Princip**

Infračervený port se skládá z vysílače a přijímače. Vysílačem je infračervená LED dioda. Přijímačem je fotodioda citlivá na frekvence odpovídající infračervenému světlu.

#### **Omezení**

Telefon musí být namířen na ovládané zařízení. Dosah je kolem 5 metrů s velkou citlivostí na překážky.

#### **Umístění**

Viditelné místo na krytu telefonu, většinou horní strana. Nové telefony již IR portem často nedisponují.

# <span id="page-24-1"></span>**4.3.11 Mikrofon**

### **Účel senzoru**

Slouží k záznamu zvuku, jedná se o základní součást každého telefonu.

#### **Princip**

V mobilních telefonech se využívají převážně kapacitní mikrofony vyráběné technologií MEMS, která nahradila v minulosti používané elektretové mikrofony. Elektroakustický měnič se skládá ze 2 elektrod. První je pevně umístěna na čipu a druhá umístěná na křemíkové membráně. V důsledku změny akustického tlaku se elektroda na křemíkové membráně rozvibruje. S měnící se vzdáleností elektrod se mění i kapacita kondenzátoru což vede ke změně napětí. Výsledkem je analogový výstup, který se převede na digitální.

#### **Parametry**

Plochá frekvenční charakteristika se pohybuje od 100 Hz do 15 kHz se citlivostí [2](#page-25-1)5 až – 40 dBV. Obvyklý poměr  $\text{SNR}^2$  je kolem 60 dB. [\[77\]](#page-66-4)

#### **Omezení**

Mikrofon má horší frekvenční charakteristiku. Při detekci počáteční nárazové vlny při rozbití skla se používá nízkoprůchodový filtr s mezní frekvencí 35 Hz. [\[24\]](#page-61-6) Zde již není integrovaný mikrofon dostačující.

#### **Umístění**

Často použita dvojice mikrofonů na horní a dolní straně telefonu.

# <span id="page-25-0"></span>**4.3.12 Kamera**

# **Účel senzoru**

Slouží k pořizování fotografií a videa. Výhodou je možnost dalšího zpracování pořízených fotografií, proto lze fotoaparát využívat například jako čtečku čárových kódů, překladač vyfoceného textu či jiného rozpoznávání různých objektů. Mezi časté schopnosti fotoaparátu patří měření, automatické ostření, rozpoznávání obličejů a časosběrné video. [\[19\]](#page-61-7)

#### **Omezení**

- Malá velikost senzoru fotoaparátu způsobuje, že na senzor dopadá méně světla a tím je vyšší zrnitost fotografií za snížených světelných podmínek.
- Mobilní fotoaparáty obsahují filtr infračerveného světla, není proto možné ve tmě využít infračervený přísvit.
- Pomalá rychlost závěrky neumožňuje fotografovat pohybující se objekty. Problém se zvýrazňuje s nižším osvětlením.
- Mobilní fotoaparáty většinou neumožňují optický zoom, fotografovaný objekt nejde přiblížit bez výrazné ztráty kvality výsledné fotografie. [\[67\]](#page-65-5)

<span id="page-25-1"></span><sup>2</sup>Signal to Noise Ratio – poměr mezi referenčním signálem a šumem mikrofonu.

#### **Umístění**

Obvykle na přední horní straně a zadní horní straně telefonu. Trendem je osazování více než 2 fotoaparáty.

# <span id="page-26-0"></span>**4.4 Souhrn**

V práci se budeme zabývat mobilními telefony se systémem Android, který je v současnosti nejrozšířenějším mobilním operačním systémem. Telefony s Androidem jsou k dispozici od různých výrobců v různých cenových kategorií. Nejednotnost hardware, verzí operačního systému a různých nástaveb od výrobců telefonů činí tuto skupinu velmi různorodou, což může komplikovat vývoj aplikace.

Mezi méně obvyklé vybavení telefonů spadají senzory okolního prostředí, NFC a IR port. U chytrých telefonů je naopak běžný mikrofon, zadní kamera, gravitační senzor, senzor přiblížení a osvětlení.

# <span id="page-27-0"></span>**5 Externí zařízení**

Externí zařízení mohou doplnit schopnosti našeho dohledového systému. Některými schopnostmi telefon obvykle nedisponuje nebo nemusí vyhovovat z jiného důvodu. S okolím telefon komunikuje většinou bezdrátově, nabízí se zejména komunikace prostřednictvím Bluetooth, Wi-Fi či GSM sítě.

U popisovaných komerčních řešení se nejčastěji využívala komunikace na frekvenci 868 MHz v kombinaci s protokolem ZigBee, Z-Wave či vlastním řešením. Zajímavou kategorií jsou taky zařízení komunikující na frekvenci 433,92 MHz. Na této frekvenci často fungují domovní zvonky, hlásiče požárů, detektory oxidu uhelnatého, dálkově ovládané zásuvky, domovní brány či senzory otevření dveří. Výhodou oproti jiným bezdrátovým řešením je zejména nižší pořizovací cena. Na frekvenci 2,4 GHz fungují bezdrátové technologie Bluetooth a Wi-Fi. Výhodou je rozšířenost technologií a obousměrná komunikace.

Protože všechny bezdrátové technologie jsou citlivé na rušení, je vhodné připojit zařízení drátově, je-li to možné. Výhodou mimo vyšší spolehlivosti takového připojení může být i možnost napájení prostřednictvím Ethernetového kabelu.

Na aplikační vrstvě je možné použít některý z protokolů pro internet věcí. Standardizovaným protokolem pro internet věcí je MQTT, alternativně lze zvolit méně náročný MQTT-SN nebo protokol CoAP, který je více podobný protokolu HTTP.

# <span id="page-27-1"></span>**5.1 Komunikace na linkové vrstvě**

## <span id="page-27-2"></span>**5.1.1 Bluetooth**

Technologie Bluetooth byla vyvinuta společností Ericsson již v roce 1994. V posledních letech se dostává opět do popředí v souvislosti s nositelnou elektronikou, pro kterou vznikl dodatek s názvem Bluetooth LE. V mobilních telefonech je dnes nejčastěji Bluetooth ve verzi 4, které přineslo zvýšený dosah až na 100 metrů, vyšší rychlost až 1 Mbit/s, podporu IPv6.

Pro internet věcí je navrženo Bluetooth ve verzi 5, které oproti předchozí verzi zvýšilo dosah až na 400 metrů, zdvojnásobilo přenosovou rychlost na 2Mbit/s, další vylepšení jsou v oblasti bezpečnosti. Technologie využívá frekvenci 2,4 GHz.

#### <span id="page-28-0"></span>**5.1.2 Wi-Fi**

Wi-Fi je dnes rozšířený standard pro bezdrátovou komunikaci označovaný jako IEEE 802.11. Využívá frekvenci 2,4 GHz nebo 5 GHz. Výhoda i nevýhoda spočívá ve vysoké rozšířenosti, technologie je všudypřítomná a laciná, využívaná pásma jsou ovšem často zarušená a volné pásmo nemusí být k dispozici. Na stejné frekvenci 2,4 GHz funguje i Bluetooth, v domácnosti může být síť rušena i mikrovlnou troubou. V případě zvolení frekvence 5 GHz je síť náchylnější na překážky, obvykle špatně prochází zdmi.

## <span id="page-28-1"></span>**5.1.3 ZigBee**

ZigBee je otevřený protokol určený pro internet věcí. Využívá bezlicenčních pásem 868 MHz a 2,4 GHz. Dosah technologie je udávaný 75 metrů. Protokol se využívá například u bezdrátových počítačových periferii, bezdrátově ovládaných spotřebičů a při domovní a průmyslové automatizaci. Pro domovní automatizaci je u zařízení hojně využívána služba IFTTT. Mezi významné výrobce zařízení s technologií ZigBee patří například Amazon s produkty Echo, Philips s produkty Hue, ABB se systémem ABB-free@home.

## <span id="page-28-2"></span>**5.1.4 Z-Wave**

Z-Wave je otevřený protokol určený pro internet věcí. Využívá frekvenci 868 MHz, neruší se proto s Wi-Fi či Bluetooth. Dosah technologie je udávaný 100 metrů, je tedy podobný jako v případě Bluetooth 4. Výhodou je i velké množství dostupného zařízení, které tuto technologii využívá, k dostání jsou stmívače, pohybové senzory, detektory kouře, žárovky, zásuvky a další.

# <span id="page-28-3"></span>**5.1.5 Komunikace na frekvenci 433.92 MHz**

Na frekvenci 433,92 MHz obvykle fungují bezdrátové domovními zvonky [\[53\]](#page-64-2), domácí meteostanice, domovní brány a různé detektory. Využívá se řada protokolů, které nekladou důraz na zabezpečení. Časté je klíčování amplitudovým posuvem (tzv. ASK) a zjednodušenou variantu OOK (tj. On-Off modulace). Komunikace je obvykle jednosměrná, vysílající zařízení není schopno příjmu, nelze tedy spolehlivě zajistit doručení signálu.

# <span id="page-29-0"></span>**5.2 Protokoly aplikační vrstvy**

# <span id="page-29-1"></span>**5.2.1 Protokol MQTT**

MQTT (Message Queuing Telemetry Transport) je protokol pro předávání zpráv používaný pro internet věcí. Protokol je navržen dle návrhového vzoru vydavatel-předplatitel, to znamená, že zařízení posílá data centrální jednotce a centrální jednotka přeposílá data jen zařízením, které o ně mají zájem. Celý protokol je navržený jako jednoduchý a nenáročný, určený pro zařízení s nízkým výkonem a schopný fungování na nestabilní síti. Obvykle používá port TCP/1883 pro komunikaci bez SSL nebo TCP/8883 s SSL. MQTT je standardem ISO/IEC 20922. Protokol vznikl v roce 1999, stojí za ním společnosti IBM a Arcom. V současnosti MQTT spadá pod nadaci Eclipse. [\[47\]](#page-63-5)

# <span id="page-29-2"></span>**5.2.2 Protokol MQTT-SN**

Méně náročné komunikační protokoly často nepodporují TCP/IP, tudíž není možné nasazení klasického MQTT. MQTT-SN (MQTT for Sensor Network) je upravený MQTT protokol pro UDP a ZigBee sítě. Výhodou UDP je nižší režie, protože při ztrátě paketů není vyžadováno opětovné zaslání a odpadá i nutnost navazování spojení. MQTT-SN se též drží návrhového vzoru vydavatel-předplatitel a příkazy jsou ve většině případů stejné. Klient se u brokeru příkazem subscribe přihlásí k odběru tématu a příkazem publish vydává vlastní zprávy. Jako název tématu ovšem není u MQTT-SN textový řetězec, ale 16 bitové číslo.

U počítačů obsluhující senzory se může počítat s napájením prostřednictvím baterie. MQTT-SN je uzpůsobeno i pro tyto zařízení. Klienti mohou přecházet do režimu spánku z důvodu šetření baterie. Zprávy jim budou zaslány až po probuzení. [\[18\]](#page-61-8)

## <span id="page-29-3"></span>**5.2.3 Protokol CoAP**

CoAP (Constrained Application Protocol) je protokol navržený pro internet věcí používající REST model. Fungování je tedy obdobné HTTP protokolu, kdy se k serveru přistupuje skrze URL adresy a klienti využívají metody GET, PUT, POST a DELETE. Jako přenosový protokol je využit UDP. [\[11\]](#page-61-9)

# <span id="page-30-0"></span>**5.3 Hardware**

Hardware nás bude zajímat v případě, kdy se rozhodneme sestavit vlastní zařízení nebo se budeme snažit modifikovat embeddované zařízení. Naším cílem je mít zařízení, které se dokáže připojit k některému z výše uvedených komunikačních protokolů na aplikační vrstvě. Podrobněji se podíváme na mikropočítač Raspberry Pi a na mikrokontrolér ESP8266 a odvozené.

# <span id="page-30-1"></span>**5.3.1 Raspberry Pi**

Raspberry Pi je počítač typu SoC (System on a chip), to znamená, že všechny součásti počítače jsou integrovány na jedné desce. Je tedy prakticky nemožné provést výměnu jednotlivých komponentů. Původně byl zamýšlen jako nástroj pro podporu výuky na školách. V současnosti je Raspberry Pi oblíben i v dalších oblastech. [\[25\]](#page-62-7)

### **Připojení k síti**

S výjimkou modelu Zero, Raspberry Pi disponuje pro připojení k síti portem RJ-45. Raspberry Pi 3B+/3A+ má integrovaný dvoukanálový Wi-Fi modul, který podporuje standardy 802.11 a/b/g/n/ac. Zmenšená levnější varianta Raspberry Pi Zero W/WH podporuje standardy 802.11 b/g/n. Ostatní verze integrovaný Wi-Fi modul nemají. Pomocí USB portu lze k libovolné verzi Raspberry Pi připojit Wi-Fi adaptér, mezi podporované adaptéry patří například RTL8191SU 802.11n. [\[17,](#page-61-10) [58\]](#page-64-3)

#### **Operační systém**

Doporučovaným a oficiálním systémem je Raspbian, což je upravená Linuxová distribuce GNU/Debian. Součástí balíčkovacího systému Debian je MQTT broker Mosquitto či pro CoAP jsou obsaženy servery libcoap a aiocoap.

Raspberry Pi disponuje na desce 40 programovatelnými piny, k nímž lze připojit další přídavná zařízení. [\[57\]](#page-64-4)

## <span id="page-30-2"></span>**5.3.2 Espressif Systems ESP8266 a ESP32**

V případě ESP8266 se jedná o 32 bitový mikrokontrolér s taktem 80 nebo 160 MHz. Pro samostatný program je dostupný 1 MB paměti. Výkonnější verze ESP32 má dvě jádra o taktu 240 MHz.

#### **Připojení k síti**

Deska podporuje standardy Wi-Fi 802.11 b/g/n. ESP32 disponuje navíc podporou Bluetooth.

#### **Připojení modulů**

Dle využité desky jsou možnosti rozšíření různé. Obvykle jsou k dispozici programovatelné piny s napětím 3,3 V. Výhodou oproti Raspberry Pi je zde přítomnost analogového pinu. [\[63\]](#page-65-6)

#### **Firmware**

V případě mikrokontroléru je použit místo operačního systému uzpůsobený firmware. ESP8266 se nachází často v embedded IoT zařízeních, firmware je dle typu a výrobce odlišný. [\[30,](#page-62-8) [40\]](#page-63-6) Na embedded zařízení se podíváme níže. Pro vlastní projekty lze využít vývojářské desky NodeMCU nebo WeMOS, firmware lze vyvíjet skrze populární Arduino IDE.

## <span id="page-31-0"></span>**5.3.3 Embedded zařízení**

V případě Wi-Fi zařízení se zaměříme na velkou podskupinu s mikrokontroléry ESP8266. Podíváme se i na možnosti připojení zařízeních pracující na frekvenci 433.92 MHz nebo s technologií ZigBee.

#### **Produkty Sonoff**

Společnost ITEAD vyrábí chytré spotřebiče pod značkou Sonoff, které jsou postaveny na mikrokontroléru ESP8266. S originálním firmwarem využívají zařízení cloudovou službu Amazon Web Services a lze je ovládat prostřednictvím aplikace pro mobilní telefony eWeLink. Produkty podporují službu IFTTT, která umožňuje automatizaci domácnosti. Mezi zajímavé produkty patří například most mezi Wi-Fi sítí a komunikací na frekvenci 433.92 MHz. Nevýhodou využití původního firmware Sonoff je nutnost připojení k internetu a chybějící podpora některého z požadovaných aplikačních protokolů. [\[30,](#page-62-8) [40\]](#page-63-6)

### **Alternativní firmware**

Pro mikrokontroléry ESP8266 existuje řada alternativních firmwarů. Hlavním z důvodů pro použití je podpora MQTT, kdy zajistíme komunikaci se zařízením na aplikační vrstvě. Často ze zbavíme též závislosti na internetovém připojení a cizích cloudových službách. Vezměme též v úvahu, že zařízení většinou nejsou od známých výrobců, mohou být bezpečnostním rizikem v naší síti.

#### **Firmware Tasmota**

Firmware Tasmota disponuje jednoduchým webovým rozhraním s možností pokročilejšího nastavení pravidel. Výhodou je podpora více než 1000 zařízení, které se nastavují pomocí předpřipravených šablon. Firmware je vhodný i do vlastních projektů, kdy stojí za zmínění projekt Zigbee2Tasmota, který umožňuje komunikaci mezi Zigbee zařízeními a MQTT.

#### **Firmware ESPHome**

U firmwaru ESPHome je výhodou snadné dopisování modulů v jazyce C nebo C++. konfiguraci lze provádět jen před nahráním firmware, webové rozhraní je velice omezené.

#### **Firmware OpenMQTTGateway**

OpenMQTTGateway umožňuje vytvořit bránu s MQTT protokolem, jedná se o možný způsob připojení zařízení, které pracují na protokolu 433.92 MHz. Podmínkou je samozřejmě hardwarová podpora.

#### **Nahrání alternativního firmware**

Firmware můžeme vždy zvolit pro konkrétní zařízení, podstatná je podpora MQTT. Postup pro nahrání firmwaru není jednotný. Zařízení využívající platformu Tuya lze obvykle přehrát skrze nástroj Tuya-Convert, kdy přehrání proběhne bezdrátově a bez zásahu do hardware. Někdy je nutné přehrání udělat skrze připojení se k elektrickým kontaktům.

# <span id="page-32-0"></span>**5.4 Senzory**

Při výběru senzorů se budeme inspiroval možnostmi profesionálních systémů, které nebylo možno realizovat pomocí mobilního telefonu. Jedná se například o různé senzory teploty, plynů, deště, zatopení a další. U senzorů se podíváme i na některé vybrané modely, které je možné použít do vlastních řešení v kombinaci s Raspberry Pi nebo ESP8266.

# <span id="page-33-0"></span>**5.4.1 Senzory kouře a plynů**

Detektory kouře pro včasné upozornění na vznik požáru mohou fungovat na různých principech, časté jsou optické (též fotoelektrické), teplotní a ionizační detektory. Optické detektory kouře využívají infračervený zdroj světla a na světlo citlivou fotodiodu. Jako požár je detektorem označen stav, kdy fotodioda nezachytí vyslaný paprsek. Teplotní detektory sledují teplotu v místnosti a při překročení určité hranice, která se pohybuje kolem 60 °C, se vyšle upozornění na požár.

V případě detekce plynů se detektory dělí podle toho, jestli rozpoznávají hořlavé nebo toxické plyny. Mezi hořlavé plyny patří například zemní plyn, metan, butan, vodík a etylén. Pro tyto plyny se používají často katalytické senzory. Mezi toxické plyny patří například oxid dusnatý, oxid uhelnatý, chlór a sirovodík. Pro tyto plyny se používají často elektrochemické senzory nebo MOS.

V domácnostech se hlídá zejména únik zemního plynu a oxidu uhelnatého. Podle České společnosti hyperbarické a letecké medicíny ČSL JEP otrava oxidem uhelnatým zaujímá první místo mezi náhodnými otravami. [\[79\]](#page-66-5) Oxid Uhelnatý je nebezpečný i proto, že se jedná o bezbarvý plyn, bez chuti a bez zápachu. Projevem otravy jsou až bolesti hlavy, závratě, únava a nevolnost.

# <span id="page-33-1"></span>**5.4.2 Pasivní infračervená čidla**

Pasivní infračervená čidla (tzv. PIR<sup>[1](#page-33-2)</sup>) slouží ke snímání pohybu. V senzoru je dvojice infračervených snímačů, které snímají odlišné úhly. V případě, že zachytávají stejné množství infračerveného světla, znamená to, že není zaznamenán žádný pohyb. Při pohybu ve sledované oblasti dojde k rozkolísání hodnot mezi dvojicí infračervených snímačů.

Z principu fungování čidla plynou i omezení. Senzor je náchylný na předměty rychle měnící teplotu v okolí. Může se jednat o kotel, topení nebo různé elektrospotřebiče, které mohou způsobovat falešné sepnutí. Čidlo taky již nerozezná, zdali se jedná o člověka či zvíře, což může být důležité v případě volně pobíhajících zvířat v domácnosti.

<span id="page-33-2"></span><sup>1</sup>Passive infrared sensor (z angličtiny)

Čidla bývají odstíněná od bílého slunečního světla, které by tak nemělo výsledek detekce zásadně ovlivňovat. V případě běhu na baterii je důležité zajistit stabilní napětí.

Výhodou oproti kameře je fungování ve špatných světelných podmínkách a hardwarově nenáročná obsluha. Nevýhodou pak nemožná analýza detekovaného předmětu. Řešením může být využití PIR a kamery současně.

#### **Vybrané modely**

**HC-SR501** je pyroelektrický pasivní infračervený snímač pozorující úhel 120 stupňů s dosahem až 7 metrů. Modul disponuje digitálním výstupem. Na výstupu se v případě zaznamenání pohybu nastaví napětí na 3,3 V. Není-li zaznamenán pohyb, je výstup bez napětí. [\[36,](#page-62-9) [44,](#page-63-7) [61\]](#page-65-7)

## <span id="page-34-0"></span>**5.4.3 Senzory teploty, vlhkosti a tlaku**

Telefony většinou nejsou vybaveny senzorem okolní teploty, vlhkosti a tlaku. Odhadnout okolní teplotu lze například podle zahřátí baterie, ale výsledek je ovlivněn dalšími faktory (např. zátěž telefonu nebo probíhající nabíjení). Využití externího čidla je proto spolehlivější řešení.

#### **Vybrané modely**

**DHT11** je senzor teploty a relativní vlhkosti. Rozpoznává teplotu v intervalu  $0 - 50$  °C s chybou  $\pm 2$  °C a relativní vlhkost v intervalu  $20 - 90$ %RH s chybou 5 %RH. [\[13,](#page-61-11) [60\]](#page-64-5)

**Bosch BMP180** je piezorezistivní odporový senzor tlaku. Tlak měří v intervalu 300 – 1100 hPa, což odpovídá nadmořské výšce od -500 do 9000 metrů. S vyšší nadmořskou výškou tlak klesá. Senzor též měří teplotu od -40 do +85 °C, senzor má tak větší interval než DHT11. Přesnost senzoru teploty je ±2 °C, což je stejná přesnost jako u DHT11. Senzor BMP180 na rozdíl od DHT11 neměří relativní vlhkost. Měření je založeno na využití křemičité destičky s vysokým odporem, který se mění pod vlivem působení atmosférického tlaku. Protože s vyšší teplotou klesá hustota vzduchu, tak senzor měří pro přesnější výsledky i teplotu. Společnost Bosch na stránkách produktu však senzor jako teploměr neuvádí. [\[2,](#page-60-5) [7,](#page-60-6) [8,](#page-60-7) [54,](#page-64-6) [59,](#page-64-7) [74\]](#page-66-6)

#### <span id="page-35-0"></span>**5.4.4 Senzory plamene**

Senzory plamene jsou většinou založeny na optickém principu, jsou citlivé na infračervené nebo ultrafialové záření. V některých případech mohou být rychlejší než detektory kouře. Protože jsou senzory založeny na snímání vlnové délky světla, mohou být aktivovány i falešně při zachycení snímané vlnové délky. Falešné sepnutí může nastat například při vystavení senzoru na přímé slunce.

#### **Vybrané modely**

**VEML6070** je optický senzor citlivý na světlo o vlnové délce 280 – 400 nanometrů, detekuje tedy ultrafialové záření. Detektor zasílá intenzitu UV záření prostřednictvím sběrnice I<sup>2</sup>C.

# <span id="page-35-1"></span>**5.4.5 Senzory vlhkosti, deště a zaplavení**

Senzory vody jsou založeny na změně odporu při vniknutí vody na detekční plochu. Využití najdou například při automatizaci zavlažování, automatizaci uzavření oken nebo sledování průsaku spodní voda do sklepení.

#### **Vybrané modely**

**MH-RD** je senzor deště, který dokáže detekovat vodu na elektrolyticky pokovovaném povrchu. Deska senzoru funguje jako proměnný rezistor. Suchá senzorová deska má odpor 2 miliony Ohmů, zatímco mokrá deska může mít odpor jen 100 tisíc Ohmů. Senzor MH-RD se pomocí 2 pinů připojuje k modulu YL-38. Modul YL-38 má digitální i analogový výstup. Digitální výstup při detekci vody vrací 0, jinak vrací 1. Analogový výstup vrací navíc intenzitu, s větší intenzitou se snižuje výstupní napětí. [\[3,](#page-60-8) [15\]](#page-61-12)

**FC-28**, **HL-69** a **YL-69** jsou senzory vlhkosti půdy, které se připojují k modulu YL-38. [\[1,](#page-60-9) [62\]](#page-65-8)

**T1592 P** je senzor hladiny vody, který je umístěn například na modulu K-0135. Senzor funguje na principu snímání množství vody přes řadu paralelně zapojených vodičů. Modul vrací analogový výstupní signál. [\[14,](#page-61-13) [39\]](#page-63-8)

### <span id="page-35-2"></span>**5.4.6 Senzory vibrací**

Senzor vibrací se využívá pro ochranu proti nežádoucímu vniknutí. Možné umístění je například na dveřích, oknech, vratech či uvnitř trezoru.

#### **Vybrané modely**

**SW-420** je modul senzoru vibrací. Modul má jen digitální výstup, který vrací 0 při zaznamenání vibrací, jinak v klidném stavu vrací 1 a současně svítí na modulu kontrolní dioda. [\[55,](#page-64-8) [65\]](#page-65-9)

## <span id="page-36-0"></span>**5.4.7 Senzory magnetického pole**

Senzory magnetického pole se využívají jako spínače při přiblížení magnetu, hodí se tedy například pro detekci otevření a uzavření dveří či oken. Využít lze buď senzory na principu Hallova jevu nebo na principu jazýčkového magnetického kontaktu. Hallův jev je často preferovaný, protože je bez pohyblivých mechanických částí, má teoreticky neomezenou životnost a spínání je rychlejší. Jazýčkový magnetický kontakt pracuje s dvojicí pohyblivých kontaktů, které se sepnou při přiblížení magnetu. I když je životnost tohoto řešení omezená, zvládá řádově miliardy cyklů. V případě sledování otevření a uzavření dveří není limitující ani omezení na přibližně 10 tisíc sepnutí za vteřinu, které je schopný jazýčkový kontakt rozpoznávat. Senzory na obou odlišných principech mohou být aktivovány jak permanentním magnetem, tak i elektromagnetem.

### **Vybrané modely**

**KY-003** je modul využívající Hallova jevu s analogovým výstupem. Vrací vysokou hodnotu napětí při detekci magnetu, zároveň se při detekci rozsvítí dioda umístěná na modulu. [\[49\]](#page-64-9)

# <span id="page-36-1"></span>**5.4.8 Infračervené senzory překážky**

Senzor obsahuje infračervený vysílač a přijímač. Když se vysílanému paprsku dostane do cesty překážka, dojde k odrazu paprsku a k jeho zachycení přijímačem. Řešení není spolehlivé, protože černá barva paprsky absorbuje a nejsou tímto způsobem zaznamenány.

#### **Vybrané modely**

**FC-51** je modul snímající okolí pod úhlem 35° ve vzdálenostech od 2 do 30 centimetrů. Při detekci překážky se na modulu rozsvítí zelená dioda a na digitálním výstupu senzor vrátí 0. [\[37\]](#page-63-9)

## <span id="page-37-0"></span>**5.4.9 Ultrazvukové měřiče vzdálenosti**

Ultrazvukový měřič vzdálenosti je založený na dvojici složené z vysílače a přijímače ultrazvukových vln. Měření funguje na principu vyslání vysokofrekvenčního pulzu a spuštění časovače. Pulz se po nárazu do překážky odrazí zpět a dojde k jeho zachycení přijímačem a zastavení časovače. Rychlost zvuku je ve vzduchu 340 metrů za sekundu, proto je možné odhadnout vzdálenost překážky.

#### **Vybrané modely**

**HC-SR04P** je modul, který může být napájen při napětí 3,3 až 5 V. Při napětí 5 V je uváděn dosah 2 – 400 cm. Při nižším napětí se maximální dosah senzoru zmenší. Přesnost měření je ±3 mm. Uváděný snímaný úhel je 15°. Modul je vyráběn i ve verzi bez přídomku "P", která vyžaduje napětí 5 V. [\[35,](#page-62-10) [45,](#page-63-10) [46\]](#page-63-11)

# <span id="page-37-1"></span>**5.5 Souhrn**

Na technologii linkové vrstvy externích zařízení nezáleží za předpokladu, že ji budeme moci propojit s naší WLAN sítí. Propojení představuje řešitelný problém například při využití zařízení ZigBee nebo zařízení pracujících na frekvenci 433.92 MHz.

Na aplikační vrstvě je zajímavý protokol MQTT, který řeší komunikaci typu každý s každým. Slabinou protokolu je menší důraz na zabezpečení, lze řešit skrze zabezpečení komunikace prostřednictvím SSL. V případě připojení zařízení, které běží na baterii, lze provést konverzi mezi MQTT a MQTT-SN protokolem. Obrovskou výhodou je i podpora ze strany firmwarů pro ESP8266, kdy využití protokolu umožňuje komunikaci s velkým množstvím embedded zařízení.

# <span id="page-38-0"></span>**6 Algoritmy**

V naší aplikaci se pokusíme využít fotoaparát telefonu pro sledování pohybu a mikrofon pro detekci zvukových podnětů.

# <span id="page-38-1"></span>**6.1 Rozpoznání pohybu v obraze**

Pohyb lze na staticky instalované kameře popsat jako skupina bodů, která mezi za sebou pořízenými snímky mění pozici, velikost nebo tvar. Při odečtení nového snímku od referenčního by tedy měly všechny nenulové body na výsledném obrazu značit pohyb. Tento postup ovšem nebere v úvahu šum a změny osvětlení scény vlivem denní doby a počasí.

V postupu popsaném na mezinárodní konferenci o inovativních trendech v elektronickém inženýrství na univerzitě v Patiale je snímek po odečtení od referenčního dále zpracováván. Obraz se převede skrze prahování do binární hodnoty. Pomocí morfologických operací dilatace a eroze se zacelí drobné otvory v binárním obraze, které jsou způsobeny například šumem. Na závěr se ohraničí souvislé oblasti, které se vyznačí na novém snímku. [\[66\]](#page-65-10) Algoritmus je zde uveden jako algoritmus [1.](#page-38-2)

<span id="page-38-2"></span>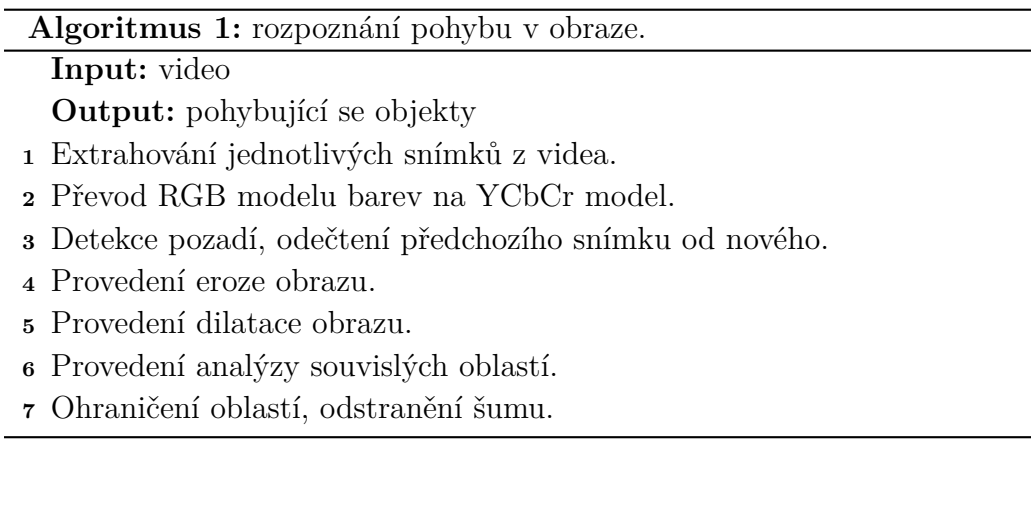

# <span id="page-39-0"></span>**6.1.1 YCbCr barevný model**

Digitální fotografie a video využívá RGB barevný model, který je uzpůsoben lidskému vnímání barev a pracuje s ním většina zobrazovacích zařízení. Model obsahuje tři barevné složky (kanály), kterými jsou červená, zelená a modrá. Každá barevná složka v RGB je reprezentována na 8 bitech, může tak nabývat hodnoty 0 až 255 v desítkové soustavě.

Jiným přístupem, užívaným pro digitální zpracování obrazu je YCbCr barevný model, který odděluje složku jasu od barevné informace. Složky barevné informace se nazývají složkami chromatičnosti. Model YCbCr má stejně jako RGB 3 složky, které mohou nabývat hodnoty 0 až 255. První složkou je oddělená složka jasu (luminance) Y, druhou je modrá chrominanční složka Cb a třetí je červená chrominanční složka Cr.

Lidské oko je nejvíce citlivé na složku jasu, méně pak na barevné složky. Modrá a červená složka uvádí relativní poměr k zelené složce, která v modelu zastoupena není. [\[10\]](#page-60-10)

#### **Převod mezi barevnými modely**

Převod barevného modelu RGB na YCbCr:

$$
\begin{bmatrix} Y \ Cb \ Cr \end{bmatrix} = \underbrace{\begin{bmatrix} 16 \\ 128 \\ 128 \end{bmatrix}}_{K} + \underbrace{\begin{bmatrix} 0.25675 & 0.50412 & 0.09790 \\ -0.14822 & -0.29099 & 0.43921 \\ 0.43921 & -0.36778 & 0.07142 \end{bmatrix}}_{M} \cdot \begin{bmatrix} R \\ G \\ B \end{bmatrix} \quad R, G, B \in [0, 255].
$$

Lze provést i obrácený převod z YCbCr na RGB:

$$
\begin{bmatrix} R \\ G \\ B \end{bmatrix} = \underbrace{\begin{bmatrix} 1.16443 & 0 & 1.59611 \\ 1.16446 & -0.39174 & -0.81291 \\ 1.16445 & 2.01726 & 0.00005 \end{bmatrix}}_{M^{-1}} \cdot \left( \begin{bmatrix} Y \\ Cb \\ Cr \end{bmatrix} - \underbrace{\begin{bmatrix} 16 \\ 128 \\ 128 \end{bmatrix}}_{K} \right) \mathbf{Y}, \mathbf{Cb}, \mathbf{Cr} \in [0, 255].
$$

## <span id="page-40-0"></span>**6.1.2 Detekce popředí obrazu**

Detekce popředí je technika pro rozpoznání změn v obraze, kdy se porovnává více snímků. Za pozadí obrazu jsou označeny neměnné oblasti. Při odečtení pozadí od popředí zůstanou v obraze pouze změny mezi snímky, což mohou být pohybující se předměty nebo vady obrazu. Pro vypořádání se s vadami v obraze a drobnými výkyvy v osvětlení scény se používá prahování.

#### <span id="page-40-2"></span>**Prahování**

Prahování se používá v počítačovém vidění pro rozdělení obrazu na části, které jsou ve výstupním obrazu barevně odlišeny. V tomto případě se odděluje popředí a pozadí. Výsledkem bude tedy černobílý obraz, kde hodnota každého pixelu ve výstupním obrazu se nastaví v závislosti na hodnotě luminance u pixelu na shodné pozici v obrazu vstupním. Černou barvou bude označeno pozadí, bílou popředí obrazu. Jako popředí jsou považovány pixely, které svojí hodnotou překročí práh. Hodnota prahu, podle které se provede rozdělení, je konstanta.

Pro binární obraz<sup>[1](#page-40-1)</sup> rozdělený podle hodnoty luminance platí:

$$
B_{xy} = \begin{cases} 0, & \text{když je hodnota luminance menší než práh,} \\ 255, & \text{když je hodnota luminance rovna nebo větší než práh.} \end{cases}
$$

Kde:

• *Bxy* je bod obrázku na pozici x,y.

#### **Určení popředí**

$$
|F_i - F_{i-1}| > \text{Threshold}
$$

Kde:

- *F<sup>i</sup>* je nový snímek,
- $F_{i-1}$  je minulý snímek,
- *Threshold* je funkce prahování.

<span id="page-40-1"></span><sup>1</sup>V binárním obraze je barva bodu jen bílá nebo černá.

## <span id="page-41-0"></span>**6.1.3 Morfologické operace**

Morfologie je technika pro zpracování geometrických struktur založena na teorii množin. V počítačové grafice se morfologické operace využívají pro předzpracování digitálního obrazu. Lze je využít pro odstranění šumu, zjednodušení tvarů, zdůraznění struktury objektu a pro popis objektu pomocí číselných charakteristik.

Základní morfologické operace jsou eroze, dilatace, otevření, uzavření, tref či miň, ztenčování a zesilování. V algoritmu pro rozpoznání pohybu v obraze se využívá eroze a dilatace. [\[26\]](#page-62-11)

Morfologická transformace je operátorová relace bodové množiny obrazu *I* a množiny strukturního elementu *B*:

$$
MT = op({I}, {B}).
$$

## **Eroze**

Operace pro ztenčení objektu. Může rozdělit v úzké oblasti jeden objekt na dva objekty. Na obrázku [6.1](#page-41-1) je obraz před a po aplikování eroze.

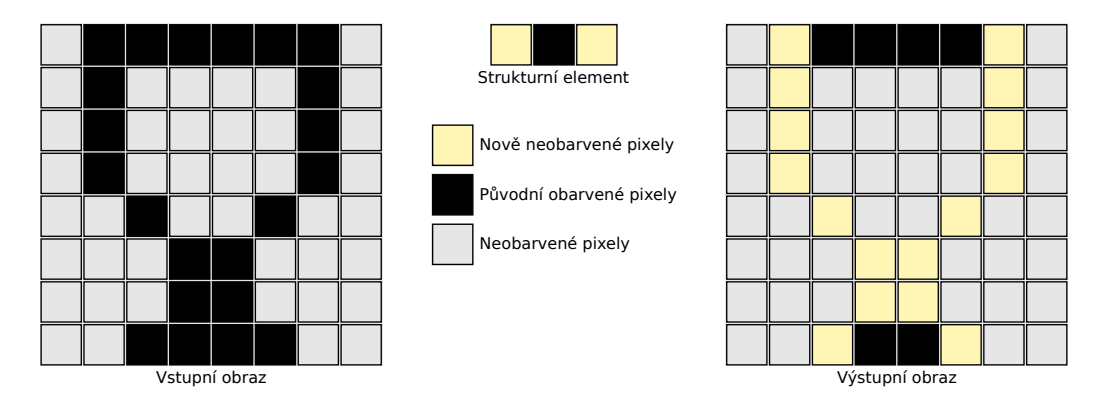

<span id="page-41-1"></span>Obrázek 6.1: binární obrázek před a po erozi.

## **Dilatace**

Operace pro rozšíření objektu. Může zacelit drobné otvory v objektu či propojit dva blízké objekty. Na obrázku [6.2](#page-42-0) je obraz před a po aplikování dilatace.

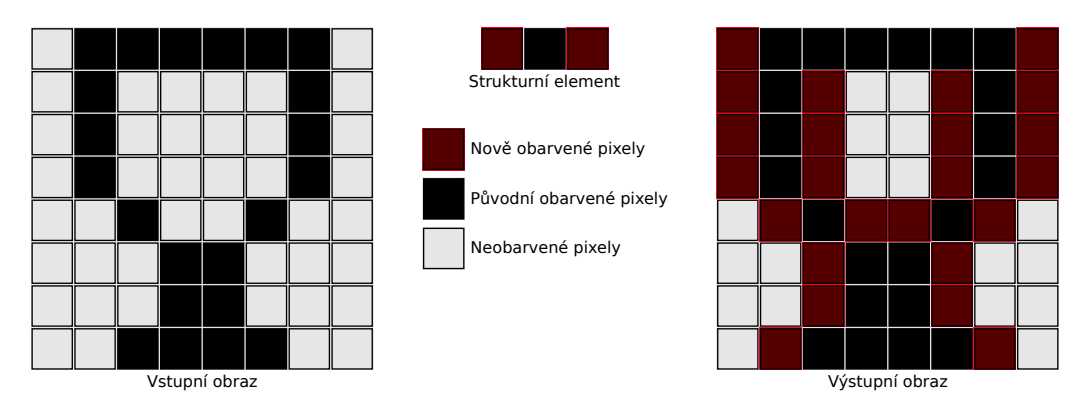

<span id="page-42-0"></span>Obrázek 6.2: binární obrázek před a po dilataci.

# <span id="page-43-0"></span>**6.1.4 Analýza souvislých oblastí**

Analýza souvislých oblastí se provádí pomocí dvouprůchodového algoritmu Connected Component Labeling. Algoritmus [2](#page-44-1) prochází obrázek po řádcích. V prvním průchodu dojde k označení sousedních pixelů stejným číselným označením, které reprezentuje jednu souvislou oblast. Za sousední pixel je považováno všech 8 pixelů obklopující každý jednotlivý pixel (tzv. 8–connectivity). Maska pro průchod obrázkem zkoumá jen 4 sousední pixely, protože zbylé ještě nejsou při průchodu označeny. Příklad masky je na obrázku [6.3.](#page-43-1) První procházený řádek z důvodu neexistence horních sousedů zkoumá jen levého souseda. Během průchodu se může stát, že dojde ke spojení oblastí až v řádce, kdy již každá oblast má přiřazené unikátní číselné označení a bude nutné provést přeznačení. Tento jev se nazývá kolizí a je zobrazen na obrázku [6.4.](#page-43-2) Přeznačení se provádí až v druhém průchodu a zatím je nutné jen tuto informaci uložit.

| $[i-1,j-1]$ | $[i-1,j]$ | $[i-1,j+1]$ |  |  |
|-------------|-----------|-------------|--|--|
| $[i, j-1]$  | [i,j]     |             |  |  |

<span id="page-43-1"></span>Obrázek 6.3: příklad masky průchodu.

| ٦        | $\mathbf 0$ | 2        | 2              | $\overline{2}$ | $\mathbf 0$    | I<br>3 | 3 | 0 |
|----------|-------------|----------|----------------|----------------|----------------|--------|---|---|
|          | $\mathbf 0$ | $\Omega$ | $\overline{2}$ | $\mathbf 0$    | $\overline{0}$ | 3      | 3 | 3 |
| $\Omega$ | $\Omega$    | 2        | 2              | $2$ $+$        |                | ?      | ? | ∽ |

<span id="page-43-2"></span>Obrázek 6.4: kolize oblastí při prvním průchodu algoritmu.

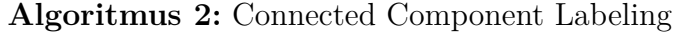

#### **Input:** obrázek

**Output:** označení souvislých oblastí v obrázku

**<sup>1</sup>** Inicializuje se dynamické pole kolizí.

- **<sup>2</sup>** První průchod obrázku pixel po pixelu prováděný po řádcích.
- **<sup>3</sup>** (I) Existuje jeden či více sousedů se shodným označením oblasti.
- **<sup>4</sup>** (a) Procházený pixel bude přiřazen ke stejné oblasti.
- **<sup>5</sup>** (II) Existuje více sousedů s rozdílným označením oblasti.
- **<sup>6</sup>** (a) Procházený pixel bude přiřazen k oblasti s nižším číselným označením.
- **<sup>7</sup>** (b) V poli kolizí se přejde na index odpovídající vyššímu číselnému označení, je-li hodnota na indexu vyšší než nově přiřazená pixelu, změní se.
- **<sup>8</sup>** (III) Neexistují žádní sousedi s označením oblasti.
- **<sup>9</sup>** (a) Procházený pixel bude přiřazen k nové oblasti s unikátním označením.
- **<sup>10</sup>** (b) Vytvoří se nový index v poli kolizí s hodnotou indexu.
- **<sup>11</sup>** Druhý průchod obrázku pixel po pixelu prováděný po řádcích.
- **<sup>12</sup>** (I) Přejde se na index v poli kolizí odpovídající k pixelu přiřazené oblasti.
- <span id="page-44-1"></span>**<sup>13</sup>** (II) Je-li v poli kolizí na indexu nižší hodnota, dojde k přečíslování.

# <span id="page-44-0"></span>**6.1.5 Bounding Box**

Bounding Box je označení pro ohraničení obrázku, ve kterém se celý nachází. Z analýzy souvislých oblastí lze získat hraniční pixely obrázku a určit dle minima a maxima obdélníkové ohraničení objektu. Objekt pak tvoří všechny pixely v obdélníku, ilustrováno na obrázku [6.5.](#page-44-2)

<span id="page-44-2"></span>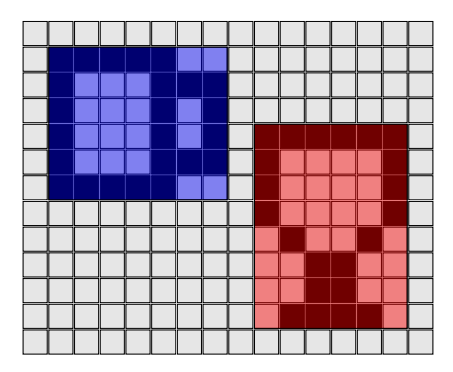

Obrázek 6.5: ohraničení objektů.

# <span id="page-45-0"></span>**6.2 Analýza zvuku**

Zvuk je vlnění šířící se prostředím, které je člověk schopen vnímat pomocí sluchu. Počet period za sekundu se nazývá frekvencí, která se udává v Hertz. Člověk vnímá zvuk přibližně v rozmezí 16 až 20000 Hz. Velikost amplitudy pak ovlivňuje hlasitost, kterou nazveme jako hladina intenzity zvuku. Hladina intenzity zvuku je měřena v decibelech, jedná se o logaritmickou stupnici.

## <span id="page-45-1"></span>**6.2.1 Hladina intenzity zvuku**

Pro hladinu intenzity zvuku máme na telefonu k dispozici maximální hodnotu amplitudy. Hodnotu získáme po zlogaritmování podílu naměřené hodnoty a hodnoty referenční. Jako referenční zvolíme hodnotu amplitudy v pocitově klidném prostředí.

$$
dB = 20 \cdot log_{10} \left(\frac{amp}{amp_0}\right)
$$

Kde:

- *amp* nová hodnota amplitudy
- $amp_0$  referenční hodnota amplitudy
- *dB* hladina intenzity zvuku

# <span id="page-46-0"></span>**7 Mobilní aplikace**

# <span id="page-46-1"></span>**7.1 Popis aplikace**

Budeme vyvíjet aplikaci, u které využijeme přítomnost mobilní sítě. Skrze ni budeme zasílat SMS zprávy uživateli, kterými jej budeme informovat. Aplikace též umožní základní obsluhu skrze SMS zprávy, při nejmenším by se mělo jednat o funkci zahájení a ukončení dohledové služby a zaslání stavu senzorů na dotaz uživatele.

Kameru využijeme pro detekci pohybů, fungování by mělo být obdobné pasivnímu infračervenému čidlu, které při detekci pohybu odešle signál. Skrze mikrofon umožníme měření hluku v okolí.

Z čidel telefonu využijeme senzor okolního světla, protože na okolním osvětlení bude závislá úspěšnost detekce pohybu. Čidlo přiblížení lze využít jako senzor dveří, s detekcí předmětu do 5 centimetrů by mohly být výsledky obdobné jako u senzoru založených na magnetickém poli. Akcelerometr může sloužit jako senzor otřesů, který najde využití tam, kde nelze senzor přiblížení použít.

Využijeme též přítomnost baterie telefonu. Z důvodu neustálého běhu kamery budeme předpokládat připojení k elektrické síti. Při výpadku napájení ze sítě telefon informuje uživatele. Dále umožníme monitorování stavu baterie. V případě připojení k WiFi síti, telefon bude uživatele informovat při odpojení a opětovném připojení.

U externích senzorů aplikace zajistí interpretaci číselných hodnot, které budou obdrženy skrze protokol MQTT. Může se například jednat o senzory s binárními stavy, teploměry, barometry, vlhkoměry, senzory plynů a podobně. Skrze SMS zprávy zajistíme publikování MQTT témat. Uživatel bude moci provést vzdáleně zapnutí a vypnutí zařízení s firmwarem Tasmota a podobně fungujících.

# <span id="page-47-0"></span>**7.2 Požadavky na aplikaci**

#### **Vzdálené ovládání**

Aplikaci bude možné ovládat vzdáleně prostřednictvím SMS zpráv. Aplikace bude podle předvoleného nastavení uživatele informovat o změnách sledovaných položek.

#### **Zabezpečení**

Není žádoucí, aby aplikace odpovídala na každé telefonní číslo. Aplikace bude moci odpovídat jen na telefonní čísla přidána uživatelem.

#### **Nastavitelnost**

Uživatel si bude moci zvolit, které senzory chce sledovat a bude mu umožněno nastavit hranice, kdy chce být informován.

#### **Náhled kamery**

Grafické uživatelské rozhraní uživateli před spuštěním služby zobrazí náhled pro usnadnění umístění telefonu. Po umístění dojde ke skrytí náhledu.

# <span id="page-47-1"></span>**7.3 Grafické uživatelské rozhraní**

Grafické uživatelské rozhraní je členěno na systému Android do aktivit, které lze přirovnat k oknům u počítačových aplikací. Podle požadavků na aplikaci jsme navrhli naší aplikaci členit do 8 aktivit.

# <span id="page-47-2"></span>**7.3.1 Hlavní aktivita**

Tato aktivita se zobrazí po spuštění aplikace. Bude mít funkci ověření, že byla udělená všechna oprávnění pro bezproblémový běh aplikace a následně uživateli poskytne rozcestník na další funkce.

# <span id="page-47-3"></span>**7.3.2 Aktivita správy telefonních čísel**

Zobrazí seznam telefonních čísel s možností přidání dalších. Umožní mazání a změny oprávnění pro telefonní čísla. Oprávnění budou členěna na povolení přijmu SMS zpráv z daného čísla a na zasílání SMS zpráv na dané číslo. Oprávnění se budou udělovat zaškrtnutím pole v kontextovém menu.

## <span id="page-48-0"></span>**7.3.3 Aktivita senzorů telefonu**

Zobrazí sledované senzory telefonu s možností nastavení hodnot, kdy bude uživatel upozorněn.

## <span id="page-48-1"></span>**7.3.4 Aktivita nastavení**

Umožní uživateli nastavit další případy zasílání SMS zpráv, též zde budou možnosti kamery a nastavení MQTT brokeru.

# <span id="page-48-2"></span>**7.3.5 Aktivita MQTT**

Zobrazí přehled všech MQTT položek a umožní přidat uživateli další. Jedna položka představuje jeden typ zprávy pro externí zařízení. Položky budeme dělit na vydavatele a předplatitele MQTT tématu. Podle typu položky se pak použije odpovídající editor.

## <span id="page-48-3"></span>**7.3.6 Aktivita editoru MQTT předplatitele**

Editor bude obsahovat pole názvu, téma a publikovanou hodnotu. Dále půjde nastavit k hodnotě předponu a příponu. Budou se zde nastavovat i případy, kdy má být uživatel upozorněn.

## <span id="page-48-4"></span>**7.3.7 Aktivita editoru MQTT vydavatele**

Editor bude obsahovat pole názvu, téma a publikovanou hodnotu.

# <span id="page-48-5"></span>**7.3.8 Aktivita náhledu kamery**

Před spuštěním služby se uživatel přesune do této aktivity, zde se mu zobrazí náhled kamery. Po umístění telefonu uživatel spustí dohledovou službu tlačítkem uprostřed obrazovky. Z důvodu omezení operačního systému Android bude muset tato aktivita běžet po celou dobu spuštění služby. Kliknutím na libovolné místo náhledu dojde ke snížení jasu obrazovky na minimum a překrytí černým popředím. Poklepáním na obrazovku se náhled kamery opět zobrazí.

# <span id="page-48-6"></span>**7.4 Vzdálené ovládání**

Aplikaci půjde ovládat vzdáleně skrze SMS zprávy. Podmínkou je, že se bude nacházet v aktivitě náhledu kamery. Příkazy budeme členit na kontrolní, dotazy na senzory telefonu a dotazy na externí zařízení.

# <span id="page-49-0"></span>**7.4.1 Kontrolní příkazy**

Kontrolní příkazy budou sloužit pro zapnutí a vypnutí služby, případně pro výpis všech senzorů.

```
START (zapnutí zasílání upozornění)
STOP (vypnutí zasílání upozornění)
STATUS (stručný přehled senzorů)
```
# <span id="page-49-1"></span>**7.4.2 Dotazy na senzory telefonu**

Dotazy odpovídají názvu zobrazeném v aktivitě senzorů telefonu.

```
PROXIMITY (vrátí hodnotu senzoru přiblížení)
ILLUMINANCE (vrátí hodnotu okolního osvětlení)
ACCELEROMETER X (vrátí hodnotu X akcelerometru)
SOUND INTENSITY (vrátí intenzitu zvuku)
WIFI (vrátí, zdali je telefon připojen k síti WiFi)
BATTERY LEVEL (vrátí stav baterie)
BATTERY CHARGING (vrátí stav napájení)
```
## <span id="page-49-2"></span>**7.4.3 Dotazy na externí zařízení**

Dotazy, které směřují na MQTT položky jsou shodné s názvem položky v aplikaci. Položka musí mít vždy unikátní název, který hlídá prostředí aplikace.

# <span id="page-49-3"></span>**7.5 Zvolené technologie**

# <span id="page-49-4"></span>**7.5.1 Android Studio**

Při vývoji budeme využívat nástroj Android Studio, který je založený na IntelliJ IDEA. Mezi hlavní přednosti patří editor uživatelského rozhraní a emulátor Android zařízení. Android Studio je oficiální vývojové studio pro platformu Android.

# <span id="page-50-0"></span>**7.5.2 OpenCV**

OpenCV je knihovna zaměřující se hlavně na počítačové vidění v reálném čase. Knihovnu upřednostníme před Camera2 API, která působí těžkopádně a před CameraX API, která onu těžkopádnost odstraňuje a usnadňuje z vývojářského pohledu zpracování videa, ale v době psaní práce byla představena nově.

Výhodou knihovny OpenCV je velké množství odladěných algoritmů pro zpracovávání videa v reálném čase a z pohledu vývojáře snadná inicializace. Knihovna je multiplatformní, napsaná v jazyce C++, což pro nás znamená nutnost přidat do aplikace podporu zpracovávání nativního kódu Android NDK. Bohužel to s sebou nese i horší možnosti debugování.

V aplikaci bude využita verze knihovny 3.4.7 vydána 26. srpna 2019. Knihovna ke svému běhu vyžaduje oprávnění CAMERA.

# <span id="page-50-1"></span>**7.5.3 Eclipse Paho Android Service**

Knihovna Eclipse Paho Android Service slouží pro implementaci MQTT klienta v systému Android. Neimplementuje nejnovější verzi MQTT protokolu 5.0, ale verzi předchozí s označením MQTT 3.1.1. Z důvodu mnoha změn není verze 5.0 s předchozí zpětně kompatibilní. Výhodou této knihovny je například podpora šifrování SSL/TLS, automatického znovupřipojování, zasílání  $LWT^{1}$  $LWT^{1}$  $LWT^{1}$  zprávy při odpojení. Knihovna používá SDK ve verzi 22, které byla vydáno společně s Android 5.1.

Knihovna ke svému běhu vyžaduje následující oprávnění: WAKE LOCK, ACCESS NETWORK STATE, INTERNET a READ PHONE STATE.

<span id="page-50-2"></span><sup>1</sup>Last Will and Testament – zpráva zaslaná před odpojením.

# <span id="page-51-0"></span>**8 Implementace**

# <span id="page-51-1"></span>**8.1 Rozpoznání pohybu v obraze**

Bylo vycházeno z algoritmu [1,](#page-38-2) který je popsán v kapitole [6.1.](#page-38-1) O získání jednotlivých snímků se stará OpenCV. Nový snímek se předává skrze parametr metody onCameraFrame, což je metoda rozhraní a musí být implementována. V této metodě je možné manipulovat se snímkem před jeho zobrazením.

# <span id="page-51-2"></span>**8.1.1 Inicializace**

V algoritmu se pracuje s dvěma snímky. Předchozí snímek je uložen v atributu buf, problém nastává ihned po spuštění, kdy předchozí snímek ještě neexistuje. Atribut buf se v takovém případě nastaví jako 8 bitový obraz s jedním kanálem, dále je obraz inicializován jako nulová matice.

Obdobně se postupuje v případě, kdy se neshodují rozměry starého a nového snímku. V takovém případě je navíc vhodné smazat starý snímek zavoláním metody release, protože OpenCV je napsáno v jazyce C++, tímto způsobem se dá vědět, že má být uvolněna paměť.

# <span id="page-51-3"></span>**8.1.2 Získání složky luminance**

V algoritmu se z YCbCr modelu využívá jen kanál luminance, pro implementaci je tedy výhodnější převod na stupně šedi, proto může být v atributu buf obraz o jediném kanálu. Váhové poměry kanálů v OpenCV při získávání luminance nebo černobílého obrazu jsou shodné:

$$
Y = 0,299 \cdot R + 0,587 \cdot G + 0,144 \cdot B. [50]
$$

Při převodu je nutné vzít v úvahu, že OpenCV uchovává obraz ve formátu BGR namísto obvyklejšího RGB, což znamená, že je prohozen modrý a červený kanál. Převod se provede skrze statickou metodu cvtColor ze třídy pro zpracování obrazu Imgproc. Požadovaná konverze obrazu je označena jako COLOR\_BGR2GRAY.

# <span id="page-52-0"></span>**8.1.3 Detekce popředí obrazu**

Pro každý pixel se vypočte absolutní hodnota rozdílu mezi novým a starým snímkem. Operace se provádí prostřednictvím třídy Core a její metodou absdiff. Výstupem je nový snímek, který je uložen do atributu fgMask.

Následuje operace prahování, provádí se voláním metody threshold ze třídy pro zpracování obrazu Imgproc. Hodnota prahu je nastavena uživatelem, může nabývat hodnoty od 0 do 255. Jako typ prahování je použit THRESH\_BINARY, který se od popisu v sekci [6.1.2](#page-40-2) liší v případě rovnosti prahu s hodnotou pixelu, proto je v implementaci nastaven práh o jedničku vyšší.

Mimo analyzovaného řešení byly navíc do aplikace přidány pokročilé způsoby detekce popředí. Jedná se algoritmy počítačového vidění KNN a MOG2, které jsou součástí OpenCV.

## <span id="page-52-1"></span>**8.1.4 Morfologické operace**

Eroze a dilatace se provádí pomocí metod dilate a erode ze třídy pro zpracování obrazu Imgproc nad snímkem fgMask. Strukturní element je nastaven velikosti  $3 \times 3$ .

# <span id="page-52-2"></span>**8.1.5 Označení souvislých oblastí**

Nalezení obrysů se provádí voláním metody findContours ze třídy pro zpracování obrazu Imgproc.

Obrysy objektů jsou uloženy v seznamu contours. Při ohraničování objektů se tento seznam prochází a skrze metodu contourArea se určí jeho plocha. Malé objekty jsou přehlíženy, hranice přehlížení je nastavitelná uživatelem. Kolem větších objektů se vykreslí obdélník, který lze získat metodou boundingRect. Tyto úpravy se zakreslují přímo do zdrojového obrazu. Do proměnné detectedObjects se zaznamenává počet zaznamenaných větších objektů.

# <span id="page-52-3"></span>**8.1.6 Upozornění na pohyb a předání obrazu**

V tento okamžik je znám počet pohybujících se objektů v obraze. Jako pohyb je vyhodnocena situace, kdy je hodnota proměnné detectedObjects větší než nula. Podle přizpůsobitelného nastavení se provádí další akce.

Předchozí snímek uložený v atributu buf se uvolní zavoláním metody release a následně se do atributu vloží nově obdržený snímek, který se bude využívat v další iteraci.

# <span id="page-53-0"></span>**8.2 Hladina intenzity zvuku**

Využívá se metoda pro získání maximální amplitudy getMaxAmplitude poskytovaná třídou MediaRecoder. Tato hodnota vrací maximální amplitudu od předešlého volání, první volání metoda vrací vždy 0. Hodnota se ukládá jako 16bitová znaménková hodnota, může tedy nabývat maximálně hodnoty 32 767.

Pro výpočet se využívá vzorec, který je popsán v sekci [6.2.1.](#page-45-1) Nastává zde však problém s určením referenční hodnoty  $amp_0$ , kterou nelze v běžných podmínkách získat. Namísto amplitudy lze do vzorce dosadit akustický tlak.

Předpokládáme, že při hladině akustického tlaku *L* = 0 db je akustický tlak *p*<sup>0</sup> = 0*,* 00002 Pa, což bude referenční hodnota. Maximální hodnota 32 767 je naměřena při hladině *L* = 90 db, což odpovídá akustickém tlaku *pmax* = 0*,* 6325 Pa. Hodnotu akustického tlaku odpovídající naměřené amplitudě *amp* určíme výpočtem:

$$
p = amp \div \frac{32767}{0,6325}.
$$
 [64]

# <span id="page-53-1"></span>**8.3 Integrované senzory**

Integrované senzory jsou v naší aplikaci vyčleněny do samostatné služby IntegratedSensorsService. Pro získání stavu senzorů slouží na Androidu třída SensorManager, u které registrujeme námi využívané senzory. Dále implementuje rozhraní SensorEventListener. Při každé změně se zavolá metoda onSensorChanged, kde zjistíme typ senzoru a změníme v naší aplikaci jeho hodnotu.

# <span id="page-54-0"></span>**8.4 Třídy aplikace**

V této kapitole jsou popsány nejdůležitější třídy aplikace a některé jejich metody.

# <span id="page-54-1"></span>**8.4.1 Aktivity**

**BaseActivity** - abstraktní třída, která zajišťuje funkcionalitu dolního panelu.

**IntegratedDevicesActivity** - aktivita správy integrovaných zařízení telefonu.

**MainActivity** - hlavní aktivita, která se zobrazí po spuštění aplikace.

**MainSettings** - aktivita nastavení.

**MqttPubEditorActivity** - aktivita editoru MQTT vydavatele.

**MqttSubEditorActivity** - aktivita editoru MQTT předplatitele.

**MqttViewerActivity** - aktivita správy MQTT položek.

**PhoneNoViewerActivity** - aktivita správy telefonních čísel.

**WorkingActivity** - aktivita náhledu kamery.

# <span id="page-54-2"></span>**8.4.2 Adaptéry**

**IntegratedDeviceAdapter** - položka integrovaného zařízení pro zobrazení v seznamu.

**MqttItemAdapter** - položka MQTT zařízení pro zobrazení v seznamu.

**PhoneNumberAdapter** - položka telefonního čísla pro zobrazení v seznamu.

# <span id="page-55-0"></span>**8.4.3 Modely**

**IntegratedItem** - model integrovaného zařízení.

**MqttItem** - model MQTT zařízení.

**PhoneNo** - model telefonního čísla.

## <span id="page-55-1"></span>**8.4.4 Broadcast**

**IntegratedSensorsReceiver** - zpracování příchozích událostí z integrovaných senzorů.

**SmsReceiver** - zpracování příchozích SMS zpráv.

## <span id="page-55-2"></span>**8.4.5 Služby**

#### **ZHomeControlService**

Hlavní služba, která je spuštěna při zahájení dohledu. Provádí připojení k MQTT brokeru, spuštění návazné služby pro integrované senzory, SMS komunikaci.

**void connectToMqttBroker()** - provede připojení k MQTT brokeru.

**void publish(final String topic, final String message)** - publikuje zprávu na MQTT.

#### **IntegratedSensorsService**

Služba pro obsluhu integrovaných senzorů. Vyčleněna z hlavní služby, aby ji bylo možno spouštět i samostatně.

**boolean processNewValues(IntegratedItem item, float value)** - metoda je volána při změně stavu sledované položky (např. senzoru). Provede porovnání nové a staré hodnoty. Rozhoduje o zaslání upozornění.

**boolean isBatteryCharging()** - metoda vrátí true, když je telefon připojen k elektrické síti.

**int getBatteryLevel()** - vrátí úroveň nabití baterie.

**void startWifiChecker()** - metoda spustí sledování připojení k síti WiFi.

**void startMediaRecorder()** - metoda spustí sledování okolního hluku.

**void updateDbEstimate()** - aktualizuje odhad hladiny intenzity zvuku.

# <span id="page-56-0"></span>**8.4.6 Nástroje**

### **ZCamera**

nástroj - pro nastavení kamery.

## **ZMotionDetector**

Nástroj pro detekci pohybu.

**Mat detectMotion(Mat source)** - provede detekci pohybu, tak jak je popsána v kapitole [8.1.](#page-51-1)

**boolean motionAlert(int detectedObjects)** - rozhoduje o zaslání upozornění.

## **ZSmsSender**

Nástroj pro odesílání SMS zpráv.

**boolean send(Context context, String dst, String text)** - odešle SMS zprávu. V případě dlouhé zprávy provádí členění do více zpráv.

# <span id="page-57-0"></span>**9 Funkčnost aplikace**

Jednotlivé verze systému Android od verze 5.1 byly testovány v emulátoru, který je součástí vývojového nástroje Android Studio. Při testech v emulátoru byl kladen důraz na funkčnost knihoven OpenCV a MQTT. Dále bylo vyzkoušeno zobrazení všech aktivit aplikace.

Pro otestování dalších senzorů byly využity mobilní telefony Nokia 6.2 a Motorola Action One se systémem Android 10.

Během testování byly vyzkoušeny různé externí senzory. S vývojovou deskou Wemos D1 mini s firmwarem ESPHome byly odzkoušeny popisované moduly v kapitole [5.4.](#page-32-0) Dále byla vyzkoušena MQTT komunikace se systémem Home Assistant a s firmwarem Tasmota.

# <span id="page-57-1"></span>**9.1 Rozpoznání pohybu**

Testování pohybu bylo prováděno za různé intenzity osvětlení. Telefon byl položen na kuchyňský stůl vzdálený 4 metry od prosklených dveří, kterými vcházíme do místnosti a budeme se snažit k telefonu přiblížit bez zaregistrování.

Použité osvětlení se nachází nad kuchyňským stolem, tedy přímo nad telefonem. V tabulce [9.1](#page-58-1) je uvedena naměřena intenzita osvětlení telefonem, hodnota na ovladači stmívatelného svítidla a vzdálenost, na kterou byla osoba rozpoznána.

Pro účely provedení testu byla do aplikace přidána možnost zvukové signalizace při detekci pohybu. Odpadá tak problém prodlevy mezi odesláním a doručením SMS zprávy.

#### **Nastavení aplikace před testem**

• V aktivitě **Settings** je zaškrtnuta položka **Motion Sound Alerts**, hodnota **Motion Ignorance Level** je nastavena na 1 (tzn. pohyb je ihned ohlášen), hodnota **Minimum Object Size** je nastavena na 600 a hodnota **Minimum Interval Between Notifications** je nastavena na 10.

#### **Výsledky**

|                  |       | Intenzita osvětlení   Ovladač   Vzdálenost při rozpoznání |
|------------------|-------|-----------------------------------------------------------|
| $122 \text{ lx}$ | 100\% | více než 4 m                                              |
| 9 <sub>x</sub>   | 40\%  |                                                           |
| $3 \text{ lx}$   | 20%   | 3 <sub>m</sub>                                            |
| 0 <sub>x</sub>   | 10%   | m                                                         |
| $\mathbf{I}$     | $5\%$ | nerozpoznáno                                              |

<span id="page-58-1"></span>Tabulka 9.1: Vzdálenost rozpoznání pohybu v závislosti na osvětlení.

Hodnoty intenzity osvětlení naměřené telefonem je nutné brát s rezervou. V případě nízkého osvětlení telefon již udává hodnotu 0 lx. V tabulce je proto doplňující údaj hodnoty na ovladači osvětlení.

V prvním případě byla osoba rozpoznána ještě před vchodem do místnosti skrze prosklené dveře. V případě druhém došlo k rozpoznání během otevírání dveří. V případě třetím došlo k rozpoznání při prvním kroku v místnosti na vzdálenost přibližně 3 metrů. U čtvrtého pokusu došlo ke skokovému snížení vzdálenosti, kdy telefon pohyb rozpoznal, k rozpoznání došlo mezi 1 až 2 metry. U posledního pokusu nedošlo k rozpoznání ani při dotyku s čočkou fotoaparátu. Každý pokus byl pětkrát opakován s podobnými výsledky.

# <span id="page-58-0"></span>**9.2 Poznatky z testování**

Testování odhalilo slabiny senzorů, které jsou využívány u mobilních telefonů. Zmíníme slabé výsledky rozpoznávání pohybu při nízkém osvětlení nebo nepřesné hodnoty intenzity osvětlení.

SMS komunikace nezaručovala doručení zpráv v témže pořadí, v němž byly odeslány. Vyskytly se zde i desítky vteřin dlouhé prodlevy v doručení. Výsledkem je zdlouhavé čekání na odpověď na odeslaný SMS dotaz a prodlevy při spuštění nebo ukončení dohledové služby.

Dle testování byla mírně upravena referenční hodnota tlaku při měření hlasitosti, kdy bylo cílem přiblížit se naměřené hodnotě na specializovaném telefonu Doogee.

# <span id="page-59-0"></span>**10 Závěr**

V práci byly prozkoumány možnosti dohledových systémů různých dodavatelů. Byly prozkoumány vlastnosti mobilního telefonu, které by byly pro domovní dohledový systém využitelné. Práce se zabývala externími čidly, kterými by bylo možno dohledový systém doplnit.

Byly popsány metody pro detekci pohybu v obraze a pro rozpoznání hluku. Z průzkumu trhu se práce zaměřila jen na operační systém Android. Bylo navrženo grafické uživatelské rozhraní a též jednoduché rozhraní pro ovládání pomocí SMS zpráv.

V rámci práce vznikl software pro vzdálený dohled včetně interface pro externí čidla s uživatelským rozhraním a informováním uživatele. Jeho funkčnost byla ověřena.

Aplikaci by bylo možné dále rozšířit o další integrované senzory telefonu, případně implementovat i zpracování nečíselných dat. U MQTT by bylo výrazným vylepšením přidání podpory JSON. U kamery pak zasílání snímků skrze MMS.

# <span id="page-60-0"></span>**Literatura**

- <span id="page-60-9"></span>[1] *Basics: Project 036a Soil Moisture Sensor YL-69, FC-28 or HL-69* [online]. Acoptex.com. Dostupné z: [http://acoptex.com/project/179/](http://acoptex.com/project/179/basics-project-036a-soil-moisture-sensor-yl-69-fc-28-or-hl-69-at-acoptexcom/) [basics-project-036a-soil-moisture-sensor-yl-69-fc-28-or-hl-69-at-acoptexcom/](http://acoptex.com/project/179/basics-project-036a-soil-moisture-sensor-yl-69-fc-28-or-hl-69-at-acoptexcom/).
- <span id="page-60-5"></span>[2] *BMP180 BAROMETRIC PRESSURE/TEMPERATURE/ALTITUDE SENSOR- 5V READY* [online]. Adafruit. Dostupné z: <https://www.adafruit.com/product/1603>.
- <span id="page-60-8"></span>[3] *Arduino Modules - Rain Sensor* [online]. Autodesk, Inc. Dostupné z: <https://www.instructables.com/id/Arduino-Modules-Rain-Sensor/>.
- <span id="page-60-2"></span>[4] *Baterie pro mobilní telefon* [online]. BATTEX, spol. s r.o. Dostupné z: [http://www.battex.info/hermeticke-akumulatory/](http://www.battex.info/hermeticke-akumulatory/baterie-sestavene-z-hermetickych-akumulatoru-nejcastejsi-zapojeni/typicka-zapojeni-ochrannych-a-ridicich-obvodu-akumulatorovych-baterii/baterie-pro-mobilni-telefon) [baterie-sestavene-z-hermetickych-akumulatoru-nejcastejsi-zapoje](http://www.battex.info/hermeticke-akumulatory/baterie-sestavene-z-hermetickych-akumulatoru-nejcastejsi-zapojeni/typicka-zapojeni-ochrannych-a-ridicich-obvodu-akumulatorovych-baterii/baterie-pro-mobilni-telefon)ni/ [typicka-zapojeni-ochrannych-a-ridicich-obvodu-akumulatorovych-b](http://www.battex.info/hermeticke-akumulatory/baterie-sestavene-z-hermetickych-akumulatoru-nejcastejsi-zapojeni/typicka-zapojeni-ochrannych-a-ridicich-obvodu-akumulatorovych-baterii/baterie-pro-mobilni-telefon)aterii/ [baterie-pro-mobilni-telefon](http://www.battex.info/hermeticke-akumulatory/baterie-sestavene-z-hermetickych-akumulatoru-nejcastejsi-zapojeni/typicka-zapojeni-ochrannych-a-ridicich-obvodu-akumulatorovych-baterii/baterie-pro-mobilni-telefon).
- <span id="page-60-4"></span>[5] *Senzory v mobilních telefonech od A do Z* [online]. Beryko.cz. Dostupné z: [https://www.beryko.cz/blog/recenze/](https://www.beryko.cz/blog/recenze/senzory-v-mobilnich-telefonech-od-a-do-z.html) [senzory-v-mobilnich-telefonech-od-a-do-z.html](https://www.beryko.cz/blog/recenze/senzory-v-mobilnich-telefonech-od-a-do-z.html).
- <span id="page-60-3"></span>[6] *BME680 Integrated Enviromental Units* [online]. Bosch Sensortec GmbH. Dostupné z: [https://ae-bst.resource.bosch.com/media/\\_tech/media/](https://ae-bst.resource.bosch.com/media/_tech/media/product_flyer/BST-BME680-FL000.pdf) [product\\_flyer/BST-BME680-FL000.pdf](https://ae-bst.resource.bosch.com/media/_tech/media/product_flyer/BST-BME680-FL000.pdf).
- <span id="page-60-6"></span>[7] *BMP180 Digital Pressure Sensors* [online]. Bosch Sensortec GmbH. Dostupné z: [https://ae-bst.resource.bosch.com/media/\\_tech/media/](https://ae-bst.resource.bosch.com/media/_tech/media/datasheets/BST-BMP180-DS000.pdf) [datasheets/BST-BMP180-DS000.pdf](https://ae-bst.resource.bosch.com/media/_tech/media/datasheets/BST-BMP180-DS000.pdf).
- <span id="page-60-7"></span>[8] *BMP180 Barometric Pressure Sensors* [online]. Bosch Sensortec GmbH. Dostupné z: [https:](https://www.bosch-sensortec.com/bst/products/all_products/bmp180) [//www.bosch-sensortec.com/bst/products/all\\_products/bmp180](https://www.bosch-sensortec.com/bst/products/all_products/bmp180).
- <span id="page-60-1"></span>[9] Burnett, R. *Ultrasonic vs Infrared (IR) Sensors – Which is better?* [online]. MaxBotix Inc., 2017. [cit. 2017/11/27]. Dostupné z: [https:](https://www.maxbotix.com/articles/ultrasonic-or-infrared-sensors.htm) [//www.maxbotix.com/articles/ultrasonic-or-infrared-sensors.htm](https://www.maxbotix.com/articles/ultrasonic-or-infrared-sensors.htm).
- <span id="page-60-10"></span>[10] Campos, N. *RGB to YCbCr conversion - Playing with bits and pixels* [online]. sistenix.com, 2016. [cit. 2016/8/21]. Dostupné z: <https://sistenix.com/rgb2ycbcr.html>.
- <span id="page-61-9"></span>[11] *Overview* [online]. CoAP.technology. Dostupné z: <http://coap.technology/>.
- <span id="page-61-0"></span>[12] Co.LTD., I. I. S. *EWeLink Introduction* [online]. ITEAD Intelligent Systems Co.Ltd., 2018. [cit. 2018/7/03]. Dostupné z: [https://www.itead.cc/wiki/EWeLink\\_Introduction](https://www.itead.cc/wiki/EWeLink_Introduction).
- <span id="page-61-11"></span>[13] *DHT11 Humidity & Temperature Sensor* [online]. D-Robotics UK. Dostupné z: <https://www.micro4you.com/files/sensor/DHT11.pdf>.
- <span id="page-61-13"></span>[14] *Water Sensor Module User's Manual* [online]. DIY ROBOT KEYES. Dostupné z: [http://www.fecegypt.com/uploads/dataSheet/1480850810\\_water.pdf](http://www.fecegypt.com/uploads/dataSheet/1480850810_water.pdf).
- <span id="page-61-12"></span>[15] Eames, A. *Make a Rain Alert System with Raspberry Pi* [online]. RasPi.TV. Dostupné z: [https:](https://raspi.tv/2017/make-a-rain-alert-system-with-raspberry-pi) [//raspi.tv/2017/make-a-rain-alert-system-with-raspberry-pi](https://raspi.tv/2017/make-a-rain-alert-system-with-raspberry-pi).
- <span id="page-61-2"></span>[16] *Light Sensors* [online]. Electronics Tutorials Team. Dostupné z: [https://www.electronics-tutorials.ws/io/io\\_4.html](https://www.electronics-tutorials.ws/io/io_4.html).
- <span id="page-61-10"></span>[17] *RPi USB Wi-Fi Adapters* [online]. eLinux.org. Dostupné z: [https://elinux.org/RPi\\_USB\\_Wi-Fi\\_Adapters](https://elinux.org/RPi_USB_Wi-Fi_Adapters).
- <span id="page-61-8"></span>[18] *MQTT-SN Protocol* [online]. EMQ Enterprise, Inc. Dostupné z: <http://emqtt.io/docs/v2/mqtt-sn.html#>.
- <span id="page-61-7"></span>[19] *Camera API* [online]. Google LLC. Dostupné z: <https://developer.android.com/guide/topics/media/camera>.
- <span id="page-61-3"></span>[20] *Environment sensors* [online]. Google LLC. Dostupné z: [https://](https://developer.android.com/guide/topics/sensors/sensors_environment) [developer.android.com/guide/topics/sensors/sensors\\_environment](https://developer.android.com/guide/topics/sensors/sensors_environment).
- <span id="page-61-5"></span>[21] *Near field communication overview* [online]. Google LLC. Dostupné z: <https://developer.android.com/guide/topics/connectivity/nfc/>.
- <span id="page-61-1"></span>[22] *Position sensors* [online]. Google LLC. Dostupné z: [https:](https://developer.android.com/guide/topics/sensors/sensors_position) [//developer.android.com/guide/topics/sensors/sensors\\_position](https://developer.android.com/guide/topics/sensors/sensors_position).
- <span id="page-61-4"></span>[23] Griffin, D. *How does the Global Positioning System work ?* [online]. PocketGPSWorld.com Ltd., 2011. [cit. 2011/6/26]. Dostupné z: <https://www.pocketgpsworld.com/howgpsworks.php>.
- <span id="page-61-6"></span>[24] Grygorenko, V. *Consumer or Industrial: Acoustic Glass Break Detector* [online]. Cypress Semiconductor GmbH, 2015. [cit. 2015/8/10]. Dostupné z: <http://www.cypress.com/file/141276/download>.
- <span id="page-62-7"></span>[25] Hickey, S. *The Raspberry Pi computer – how a bright British idea took flight* [online]. Guardian News and Media Limited, 2014. [cit. 2014/03/09]. Dostupné z: [https://www.theguardian.com/technology/2014/mar/09/](https://www.theguardian.com/technology/2014/mar/09/raspberry-pi-computer-eben-upton-cambridge) [raspberry-pi-computer-eben-upton-cambridge](https://www.theguardian.com/technology/2014/mar/09/raspberry-pi-computer-eben-upton-cambridge).
- <span id="page-62-11"></span>[26] Horák, K. *Matematická morfologie* [online]. Vysoké učení technické v Brně. Dostupné z: [http://midas.uamt.feec.vutbr.cz/ZVS/Lectures/](http://midas.uamt.feec.vutbr.cz/ZVS/Lectures/11_Matematicka_morfologie.pdf) [11\\_Matematicka\\_morfologie.pdf](http://midas.uamt.feec.vutbr.cz/ZVS/Lectures/11_Matematicka_morfologie.pdf).
- <span id="page-62-6"></span>[27] *Aplikace na Google Play - AtHome Camera - Home security video surveillance* [online]. iChano incorporation. Dostupné z: [https://play.](https://play.google.com/store/apps/details?id=com.ichano.athome.camera) [google.com/store/apps/details?id=com.ichano.athome.camera](https://play.google.com/store/apps/details?id=com.ichano.athome.camera).
- <span id="page-62-5"></span>[28] *Aplikace na Google Play - AtHome Video Streamer — security monitor camera* [online]. iChano incorporation. Dostupné z: [https:](https://play.google.com/store/apps/details?id=com.ichano.athome.avs) [//play.google.com/store/apps/details?id=com.ichano.athome.avs](https://play.google.com/store/apps/details?id=com.ichano.athome.avs).
- <span id="page-62-4"></span>[29] Inc, T. *Usage limited* [online]. Tuya Inc, 2020. [cit. 2020/4/26]. Dostupné z: [https:](https://docs.tuya.com/en/iot/introduction-of-tuya/usage-limited) [//docs.tuya.com/en/iot/introduction-of-tuya/usage-limited](https://docs.tuya.com/en/iot/introduction-of-tuya/usage-limited).
- <span id="page-62-8"></span>[30] *Sonoff - ITEAD Wiki* [online]. ITEAD. Dostupné z: <https://www.itead.cc/wiki/Sonoff>.
- <span id="page-62-1"></span>[31] *Systém JABLOTRON 100 - Leták* [online]. Jablotron. Dostupné z: [https://www.stasanet.cz/out/basic/tpl/static/\\_images/category/](https://www.stasanet.cz/out/basic/tpl/static/_images/category/jablotron/Jablotron100_letak.pdf) [jablotron/Jablotron100\\_letak.pdf](https://www.stasanet.cz/out/basic/tpl/static/_images/category/jablotron/Jablotron100_letak.pdf).
- <span id="page-62-2"></span>[32] *Systém JABLOTRON 100 - Produktová řada* [online]. Jablotron. Dostupné z: [https://www.stasanet.cz/out/basic/tpl/static/](https://www.stasanet.cz/out/basic/tpl/static/_images/category/jablotron/ja-100_catalogue_CZ.pdf) [\\_images/category/jablotron/ja-100\\_catalogue\\_CZ.pdf](https://www.stasanet.cz/out/basic/tpl/static/_images/category/jablotron/ja-100_catalogue_CZ.pdf).
- <span id="page-62-0"></span>[33] *Aplikace na Google Play - MyJABLOTRON* [online]. Jablotron. Dostupné z: [https:](https://play.google.com/store/apps/details?id=net.jablonet.mobile) [//play.google.com/store/apps/details?id=net.jablonet.mobile](https://play.google.com/store/apps/details?id=net.jablonet.mobile).
- <span id="page-62-3"></span>[34] *GD-04K Univerzální GSM komunikátor a ovladač Jablotron* [online]. Jablotron. Dostupné z: [https://www.jablotron.com/cz/o-jablotronu/](https://www.jablotron.com/cz/o-jablotronu/ke-stazeni/?filename=gd-04k_cs_mny51010.pdf&do=downloadFile) [ke-stazeni/?filename=gd-04k\\_cs\\_mny51010.pdf&do=downloadFile](https://www.jablotron.com/cz/o-jablotronu/ke-stazeni/?filename=gd-04k_cs_mny51010.pdf&do=downloadFile).
- <span id="page-62-10"></span>[35] Jones, M. P. *HC-SR04 User Guide* [online]. Mpja.com. Dostupné z: [https://www.mpja.com/download/hc-sr04\\_ultrasonic\\_module\\_user\\_](https://www.mpja.com/download/hc-sr04_ultrasonic_module_user_guidejohn.pdf) [guidejohn.pdf](https://www.mpja.com/download/hc-sr04_ultrasonic_module_user_guidejohn.pdf).
- <span id="page-62-9"></span>[36] Kartha, V. *Interfacing HC-SR501 PIR Motion Sensor with Raspberry Pi* [online]. electroSome. Dostupné z: [https:](https://electrosome.com/pir-motion-sensor-hc-sr501-raspberry-pi/) [//electrosome.com/pir-motion-sensor-hc-sr501-raspberry-pi/](https://electrosome.com/pir-motion-sensor-hc-sr501-raspberry-pi/).
- <span id="page-63-9"></span>[37] Khan, H. T. *IR Sensor for Line and Obstacle detection* [online]. ProjectsRiZa. Dostupné z: [https://sites.google.com/site/](https://sites.google.com/site/projectsriza/ir-sensor-for-line-and-obstacle-detection) [projectsriza/ir-sensor-for-line-and-obstacle-detection](https://sites.google.com/site/projectsriza/ir-sensor-for-line-and-obstacle-detection).
- <span id="page-63-4"></span>[38] Kilián, K. *Co je NFC a k čemu je dobré ho použít?* [online]. SvetAndroida.cz, 2018. [cit. 2018/12/5]. Dostupné z: [https:](https://www.svetandroida.cz/co-je-nfc-k-cemu-je-dobre-ho-pouzit/) [//www.svetandroida.cz/co-je-nfc-k-cemu-je-dobre-ho-pouzit/](https://www.svetandroida.cz/co-je-nfc-k-cemu-je-dobre-ho-pouzit/).
- <span id="page-63-8"></span>[39] *Design a water level detector through a raspberry pi board and water level sensor* [online]. KOOKYE. Dostupné z: [http://kookye.com/2017/06/01/](http://kookye.com/2017/06/01/%E5%9F%BA%E4%BA%8E%E6%A0%91%E8%8E%93%E6%B4%BE%E7%9A%84%E6%B0%B4%E4%BD%8D%E6%BA%A2%E5%87%BA%E6%A3%80%E6%B5%8B%E5%99%A8/) [%E5%9F%BA%E4%BA%8E%E6%A0%91%E8%8E%93%E6%B4%BE%E7%9A%84%E6%B0%](http://kookye.com/2017/06/01/%E5%9F%BA%E4%BA%8E%E6%A0%91%E8%8E%93%E6%B4%BE%E7%9A%84%E6%B0%B4%E4%BD%8D%E6%BA%A2%E5%87%BA%E6%A3%80%E6%B5%8B%E5%99%A8/) [B4%E4%BD%8D%E6%BA%A2%E5%87%BA%E6%A3%80%E6%B5%8B%E5%99%A8/](http://kookye.com/2017/06/01/%E5%9F%BA%E4%BA%8E%E6%A0%91%E8%8E%93%E6%B4%BE%E7%9A%84%E6%B0%B4%E4%BD%8D%E6%BA%A2%E5%87%BA%E6%A3%80%E6%B5%8B%E5%99%A8/).
- <span id="page-63-6"></span>[40] Kucková, I. M. *Chytré vypínače a zásuvky Sonoff* [online]. www.chytrevypinace.cz. Dostupné z: [https://www.chytrevypinace.cz/](https://www.chytrevypinace.cz/fotky70063/fotov/Manual_pro_zarizeni_Sonoff_v3.pdf) [fotky70063/fotov/Manual\\_pro\\_zarizeni\\_Sonoff\\_v3.pdf](https://www.chytrevypinace.cz/fotky70063/fotov/Manual_pro_zarizeni_Sonoff_v3.pdf).
- <span id="page-63-1"></span>[41] *Aplikace na Google Play - WardenCam* [online]. LIstudio LLC. Dostupné z: <https://play.google.com/store/apps/details?id=com.warden.cam>.
- <span id="page-63-3"></span>[42] *Optical Sensor - Product Data Sheet LTR-579ALS-01* [online]. Lite-On Inc. Dostupné z: [https://optoelectronics.liteon.com/upload/download/](https://optoelectronics.liteon.com/upload/download/DS86-2015-0005/LTR-579ALS-01_FINAL_DS_V1.1.PDF) [DS86-2015-0005/LTR-579ALS-01\\_FINAL\\_DS\\_V1.1.PDF](https://optoelectronics.liteon.com/upload/download/DS86-2015-0005/LTR-579ALS-01_FINAL_DS_V1.1.PDF).
- <span id="page-63-0"></span>[43] *Aplikace na Google Play - Loxone Smart Home* [online]. Loxone. Dostupné z: [https:](https://play.google.com/store/apps/details?id=com.loxone.kerberos) [//play.google.com/store/apps/details?id=com.loxone.kerberos](https://play.google.com/store/apps/details?id=com.loxone.kerberos).
- <span id="page-63-7"></span>[44] M., L. *Pohybové čidlo HC-SR501* [online]. ECLIPSERA s.r.o. Dostupné z: [https://navody.arduino-shop.cz/navody-k-produktum/](https://navody.arduino-shop.cz/navody-k-produktum/pohybove-cidlo-hc-sr501.html) [pohybove-cidlo-hc-sr501.html](https://navody.arduino-shop.cz/navody-k-produktum/pohybove-cidlo-hc-sr501.html).
- <span id="page-63-10"></span>[45] M., L. *Měřič vzdálenosti ultrazvukový* [online]. ECLIPSERA s.r.o. Dostupné z: [https://navody.arduino-shop.cz/navody-k-produktum/](https://navody.arduino-shop.cz/navody-k-produktum/meric-vzdalenosti-ultrazvukovy.html) [meric-vzdalenosti-ultrazvukovy.html](https://navody.arduino-shop.cz/navody-k-produktum/meric-vzdalenosti-ultrazvukovy.html).
- <span id="page-63-11"></span>[46] Marian, P. *HC-SR04 Datasheet* [online]. Electro Schematics. Dostupné z: <https://www.electroschematics.com/8902/hc-sr04-datasheet/>.
- <span id="page-63-5"></span>[47] *Frequently Asked Questions* [online]. MQTT.org. Dostupné z: <http://mqtt.org/faq>.
- <span id="page-63-2"></span>[48] Nield, D. *All the Sensors in Your Smartphone, and How They Work* [online]. Gizmodo Media Group, 2017. [cit. 2017/7/23]. Dostupné z: [https://gizmodo.com/](https://gizmodo.com/all-the-sensors-in-your-smartphone-and-how-they-work-1797121002) [all-the-sensors-in-your-smartphone-and-how-they-work-1797121002](https://gizmodo.com/all-the-sensors-in-your-smartphone-and-how-they-work-1797121002).
- <span id="page-64-9"></span>[49] *Hall sensor module KY-003 & KY-024 for Raspberry Pi and Arduino* [online]. NotEnoughTech. Dostupné z: <https://notenoughtech.com/raspberry-pi/hall-sensor-module/>.
- <span id="page-64-10"></span>[50] team. *Miscellaneous Image Transformations* [online]. opencv.org, 2020. [cit. 2020/5/07]. Dostupné z: [https://docs.opencv.org/2.4/modules/](https://docs.opencv.org/2.4/modules/imgproc/doc/miscellaneous_transformations.html) [imgproc/doc/miscellaneous\\_transformations.html](https://docs.opencv.org/2.4/modules/imgproc/doc/miscellaneous_transformations.html).
- <span id="page-64-1"></span>[51] *How phone batteries measure the weather* [online]. OpenSignal. Dostupné z: <https://opensignal.com/reports/battery-temperature-weather/>.
- [52] *Sound sensor module* [online]. OsoYoo.com. Dostupné z: <http://osoyoo.com/2017/05/27/sound-sensor-module/>.
- <span id="page-64-2"></span>[53] *BEZDRÁTOVÝ ZVONEK DO ZÁSUVKY* [online]. PANLUX s.r.o. Dostupné z: [https://shop.panlux.cz/cz/index.php?controller=](https://shop.panlux.cz/cz/index.php?controller=attachment&id_attachment=3199) [attachment&id\\_attachment=3199](https://shop.panlux.cz/cz/index.php?controller=attachment&id_attachment=3199).
- <span id="page-64-6"></span>[54] Pattabiraman, K. *HOW TO SET UP THE BMP180 BAROMETRIC PRESSURE SENSOR ON AN ARDUINO* [online]. Circuit Basics. Dostupné z: [http://www.circuitbasics.com/](http://www.circuitbasics.com/set-bmp180-barometric-pressure-sensor-arduino/) [set-bmp180-barometric-pressure-sensor-arduino/](http://www.circuitbasics.com/set-bmp180-barometric-pressure-sensor-arduino/).
- <span id="page-64-8"></span>[55] *Vibration Sensor* [online]. Piddlerintheroot. Dostupné z: <http://www.piddlerintheroot.com/vibration-sensor/>.
- <span id="page-64-0"></span>[56] *Aplikace na Google Play - Presence* [online]. People Power Company. Dostupné z: [https://play.google.com/store/apps/details?id=com.](https://play.google.com/store/apps/details?id=com.peoplepowerco.presencepro) [peoplepowerco.presencepro](https://play.google.com/store/apps/details?id=com.peoplepowerco.presencepro).
- <span id="page-64-4"></span>[57] *GPIO* [online]. RASPBERRY PI FOUNDATION. Dostupné z: <https://www.raspberrypi.org/documentation/usage/gpio/>.
- <span id="page-64-3"></span>[58] *FEATURED PRODUCTS* [online]. RASPBERRY PI FOUNDATION. Dostupné z: <https://www.raspberrypi.org/products/>.
- <span id="page-64-7"></span>[59] *Raspberry Pi and I2C Air Pressure Sensor BMP180* [online]. Raspberry Pi Tutorials. Dostupné z: [https://tutorials-raspberrypi.com/](https://tutorials-raspberrypi.com/raspberry-pi-and-i2c-air-pressure-sensor-bmp180/) [raspberry-pi-and-i2c-air-pressure-sensor-bmp180/](https://tutorials-raspberrypi.com/raspberry-pi-and-i2c-air-pressure-sensor-bmp180/).
- <span id="page-64-5"></span>[60] *Raspberry Pi: Measure Humidity and Temperature with DHT11/DHT22* [online]. Raspberry Pi Tutorials. Dostupné z: [https://tutorials-raspberrypi.com/](https://tutorials-raspberrypi.com/raspberry-pi-measure-humidity-temperature-dht11-dht22/) [raspberry-pi-measure-humidity-temperature-dht11-dht22/](https://tutorials-raspberrypi.com/raspberry-pi-measure-humidity-temperature-dht11-dht22/).
- <span id="page-65-7"></span>[61] *Connect and control Raspberry Pi motion detector PIR* [online]. Raspberry Pi Tutorials. Dostupné z: [https://tutorials-raspberrypi.com/](https://tutorials-raspberrypi.com/connect-and-control-raspberry-pi-motion-detector-pir/) [connect-and-control-raspberry-pi-motion-detector-pir/](https://tutorials-raspberrypi.com/connect-and-control-raspberry-pi-motion-detector-pir/).
- <span id="page-65-8"></span>[62] *Measuring Soil Moisture with the Raspberry Pi* [online]. Raspberry Pi Tutorials. Dostupné z: [https://tutorials-raspberrypi.com/](https://tutorials-raspberrypi.com/measuring-soil-moisture-with-raspberry-pi/) [measuring-soil-moisture-with-raspberry-pi/](https://tutorials-raspberrypi.com/measuring-soil-moisture-with-raspberry-pi/).
- <span id="page-65-6"></span>[63] *NodeMCU a jeho verzie: doska s Wi-Fi čipom ESP8266* [online]. Root.cz, 2017. [cit. 2017/11/20]. Dostupné z:  $h$ ttps://www.root.cz/clanky/ [nodemcu-a-jeho-verzie-doska-s-wi-fi-cipom-esp8266/](https://www.root.cz/clanky/nodemcu-a-jeho-verzie-doska-s-wi-fi-cipom-esp8266/).
- <span id="page-65-11"></span>[64] Ruge, L. *What does Android's getMaxAmplitude() function for the MediaRecorder actually give me?* [online]. Stack Exchange Inc., 2013. [cit.  $2013/2/14$ ]. Dostupné z: [https://stackoverflow.com/questions/10655703/](https://stackoverflow.com/questions/10655703/what-does-androids-getmaxamplitude-function-for-the-mediarecorder-actually-gi) [what-does-androids-getmaxamplitude-function-for-the-mediarecorder-actually-gi](https://stackoverflow.com/questions/10655703/what-does-androids-getmaxamplitude-function-for-the-mediarecorder-actually-gi).
- <span id="page-65-9"></span>[65] *Grove - Vibration Sensor(SW-420)* [online]. Seeed Technology Co.,Ltd. Dostupné z: [http://wiki.seeedstudio.com/Grove-Vibration\\_Sensor\\_SW-420/](http://wiki.seeedstudio.com/Grove-Vibration_Sensor_SW-420/).
- <span id="page-65-10"></span>[66] Shivani, G. *Border Intruder Detection System Using Digital Image Processing Techniques* [online]. Punjabi University. Dostupné z: <http://ijoes.vidyapublications.com/paper/Vol20/14-Vol20.pdf>.
- <span id="page-65-5"></span>[67] Shu, L. *5 areas where cameras still beat smartphones if you want great photo quality* [online]. Designtechnica Corporation, 2013. [cit. 2013/07/28]. Dostupné z: [https://www.digitaltrends.com/photography/](https://www.digitaltrends.com/photography/smartphones-are-great-for-casual-photography-but-here-are-5-areas-where-theyre-still-lacking/) smartphones-are-great-for-casual-photography-but-here-are-5-areas-where-theyre-st
- <span id="page-65-2"></span>[68] *Connexoon Access* [online]. Somfy. Dostupné z: [https://service.somfy.com/downloads/cz\\_v4/connexoon-access.pdf](https://service.somfy.com/downloads/cz_v4/connexoon-access.pdf).
- <span id="page-65-3"></span>[69] *Connexoon Connexoon* [online]. Somfy. Dostupné z: [https:](https://www.somfy.cz/produkty/automatizace-domacnosti/connexoon) [//www.somfy.cz/produkty/automatizace-domacnosti/connexoon](https://www.somfy.cz/produkty/automatizace-domacnosti/connexoon).
- <span id="page-65-0"></span>[70] *Connexoon Terrasse* [online]. Somfy. Dostupné z: [https:](https://service.somfy.com/downloads/cz_v4/connexoon-terrasse.pdf) [//service.somfy.com/downloads/cz\\_v4/connexoon-terrasse.pdf](https://service.somfy.com/downloads/cz_v4/connexoon-terrasse.pdf).
- <span id="page-65-1"></span>[71] *Connexoon Window* [online]. Somfy. Dostupné z: [https://service.somfy.com/downloads/cz\\_v4/connexoon-window.pdf](https://service.somfy.com/downloads/cz_v4/connexoon-window.pdf).
- <span id="page-65-4"></span>[72] *Mobile & Tablet Android Version Market Share Worldwide* [online]. Statcounter. Dostupné z: [http://gs.statcounter.com/](http://gs.statcounter.com/os-version-market-share/android/mobile-tablet/worldwide) [os-version-market-share/android/mobile-tablet/worldwide](http://gs.statcounter.com/os-version-market-share/android/mobile-tablet/worldwide).
- <span id="page-66-1"></span>[73] *Mobile Operating System Market Share Worldwide* [online]. Statcounter. Dostupné z: <http://gs.statcounter.com/os-market-share/mobile/worldwide>.
- <span id="page-66-6"></span>[74] *Sensors - Pressure, Temperature and Altitude with the BMP180* [online]. The Pi Hut. Dostupné z: [https://thepihut.com/blogs/raspberry-pi-tutorials/](https://thepihut.com/blogs/raspberry-pi-tutorials/18025084-sensors-pressure-temperature-and-altitude-with-the-bmp180) [18025084-sensors-pressure-temperature-and-altitude-with-the-bmp180](https://thepihut.com/blogs/raspberry-pi-tutorials/18025084-sensors-pressure-temperature-and-altitude-with-the-bmp180).
- <span id="page-66-2"></span>[75] Vojáček, A. *ntegrované MEMS GYROSKOPY* [online]. HW server s.r.o., 2009. [cit. 2009/10/11]. Dostupné z: <https://automatizace.hw.cz/integrovane-mems-gyroskopy>.
- <span id="page-66-3"></span>[76] Vojáček, A. *Magnetické senzory s Hallovým efektem - 1. princip* [online]. HW server s.r.o., 2007. [cit. 2007/11/23]. Dostupné z: [https://automatizace.hw.cz/](https://automatizace.hw.cz/magneticke-senzory-s-hallovym-efektem-1-princip) [magneticke-senzory-s-hallovym-efektem-1-princip](https://automatizace.hw.cz/magneticke-senzory-s-hallovym-efektem-1-princip).
- <span id="page-66-4"></span>[77] Vojáček, A. *MEMS mikrofony – obecný popis struktury a funkce* [online]. HW server s.r.o., 2010. [cit. 2010/4/27]. Dostupné z: [https://automatizace.hw.cz/](https://automatizace.hw.cz/mems-mikrofony-obecny-popis-struktury-a-funkce) [mems-mikrofony-obecny-popis-struktury-a-funkce](https://automatizace.hw.cz/mems-mikrofony-obecny-popis-struktury-a-funkce).
- <span id="page-66-0"></span>[78] Welch, C. *Android P won't let apps secretly use your mic or camera in the background* [online]. theverge.com, 2018. [cit. 2018/3/07]. Dostupné z: [https://www.theverge.com/2018/3/7/17091104/](https://www.theverge.com/2018/3/7/17091104/android-p-prevents-apps-using-mic-camera-idle-background) [android-p-prevents-apps-using-mic-camera-idle-background](https://www.theverge.com/2018/3/7/17091104/android-p-prevents-apps-using-mic-camera-idle-background).
- <span id="page-66-5"></span>[79] *Upozornění obyvatelům ČR na nebezpečí otravy oxidem uhelnatým* [online]. Česká společnost hyperbarické a letecké medicíny ČSL JEP. Dostupné z: [http://www.cshlm.cz/aktualne/](http://www.cshlm.cz/aktualne/upozorneni-obyvatelum-cr-na-nebezpeci-otravy-oxidem-uhelnatym-95) [upozorneni-obyvatelum-cr-na-nebezpeci-otravy-oxidem-uhelnatym-95](http://www.cshlm.cz/aktualne/upozorneni-obyvatelum-cr-na-nebezpeci-otravy-oxidem-uhelnatym-95).

# <span id="page-67-0"></span>**11 Přílohy**

Příloha A: Testované případy

Příloha B: Uživatelská příručka